# WPS an Onyx Payments company

*USER GUIDE FOR TRAVEL AGENCIES*

## Index

#### **1.- WPS NETWORK INTRODUCTION**

#### **2.- LOG IN AT WPS NETWORK**

#### **3.- HOME- MAIN MENU**

#### **4.- WPS NETWORK SERVICES:**

4.1 Your Profile 4.1.1. Your Profile 4.1.2. To be confirmed by WPS 4.1.3. Updates Review 4.1.4. User Configuration 4.2 Payment Tracking 4.2.1. Payment Summary 4.2.2. Global Search 4.2.3. Starwood Historic Payment Data 4.3 Your Commission Claims 4.3.1. Direct Data 4.3.2. Claims Summary 4.3.3. Global Search 4.4 Automated Billing & Collection 4.5 D.I.G.

4.6 Other services: WPS Data Mining, WPS Communications and Hotel Guide

2

#### **5.- WPS CONTACT DETAILS**

**1**

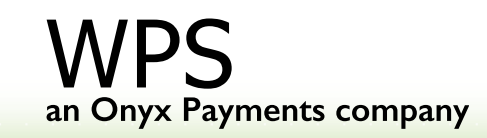

## **WPS NETWORK INTRODUCTION**

- WPS Network (www.wpsnetwork.com) is a very useful working tool for hotels and travel agents. It has been designed to make the management of commission payments easier, as well as to achieve greater efficiency in communication and marketing activities.
- WPS Network is a business to business Intranet, created for the sole purpose of offering WPS' clients a private working environment and value added services.
- The purpose of this User Guide is to facilitate the use of WPS network for WPS users. This User Guide includes a detailed description of how each of the services work.
- We hope that this User Guide helps you and we remain at your disposal for any further assistance you may need.

3

• Welcome to WPS Network

**2**

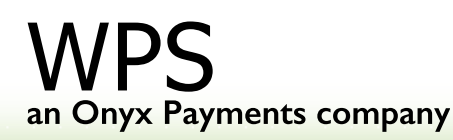

## **2. LOG IN AT WPS NETWORK**

- 1º.- Go to www.wpsnetwork.com
- 2º .- Introduce your access codes
- 3º .- Click on 'Do you need access codes?' if you have not received your codes.

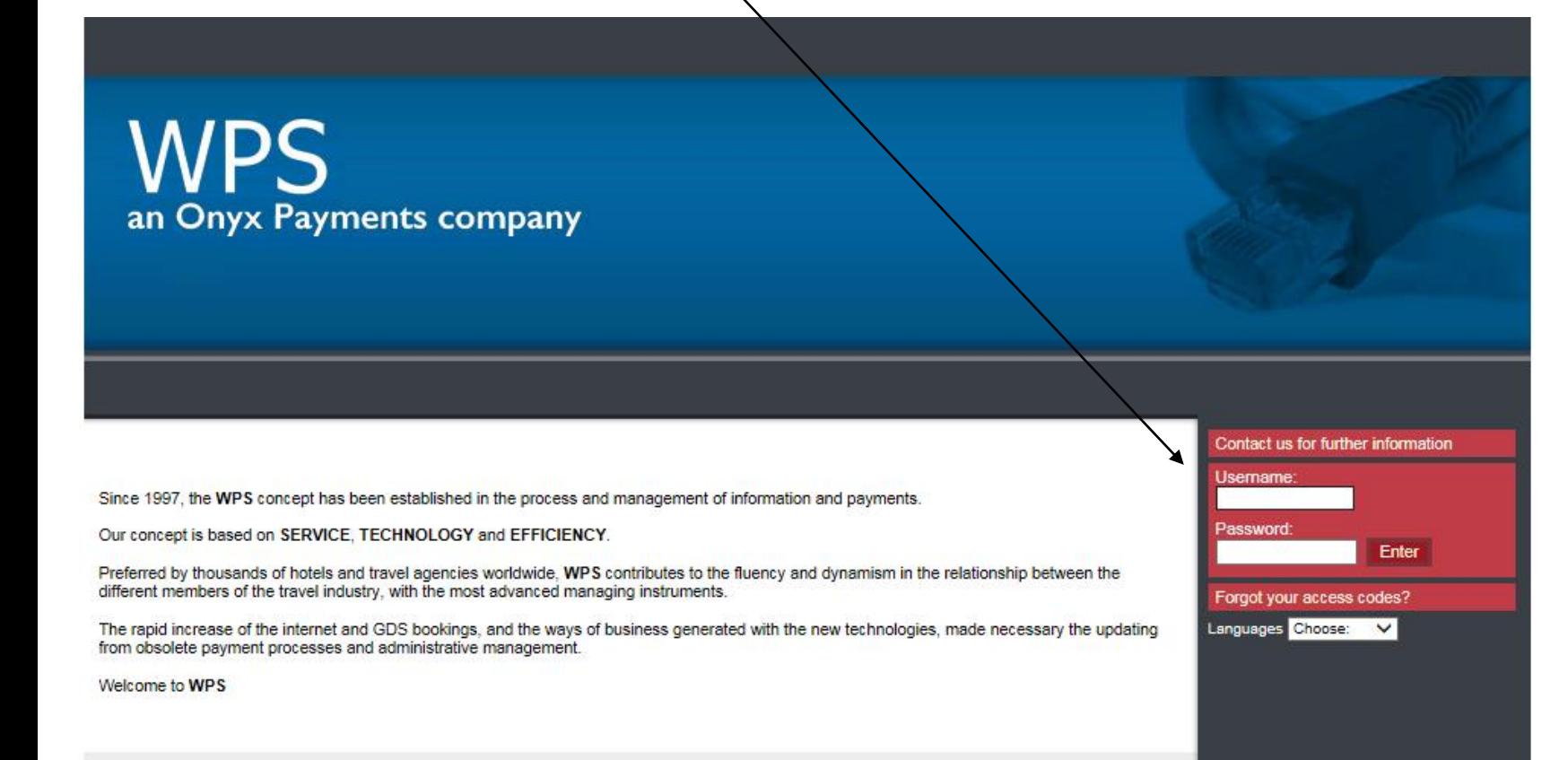

4

## **3.- HOME - MAIN MENU**

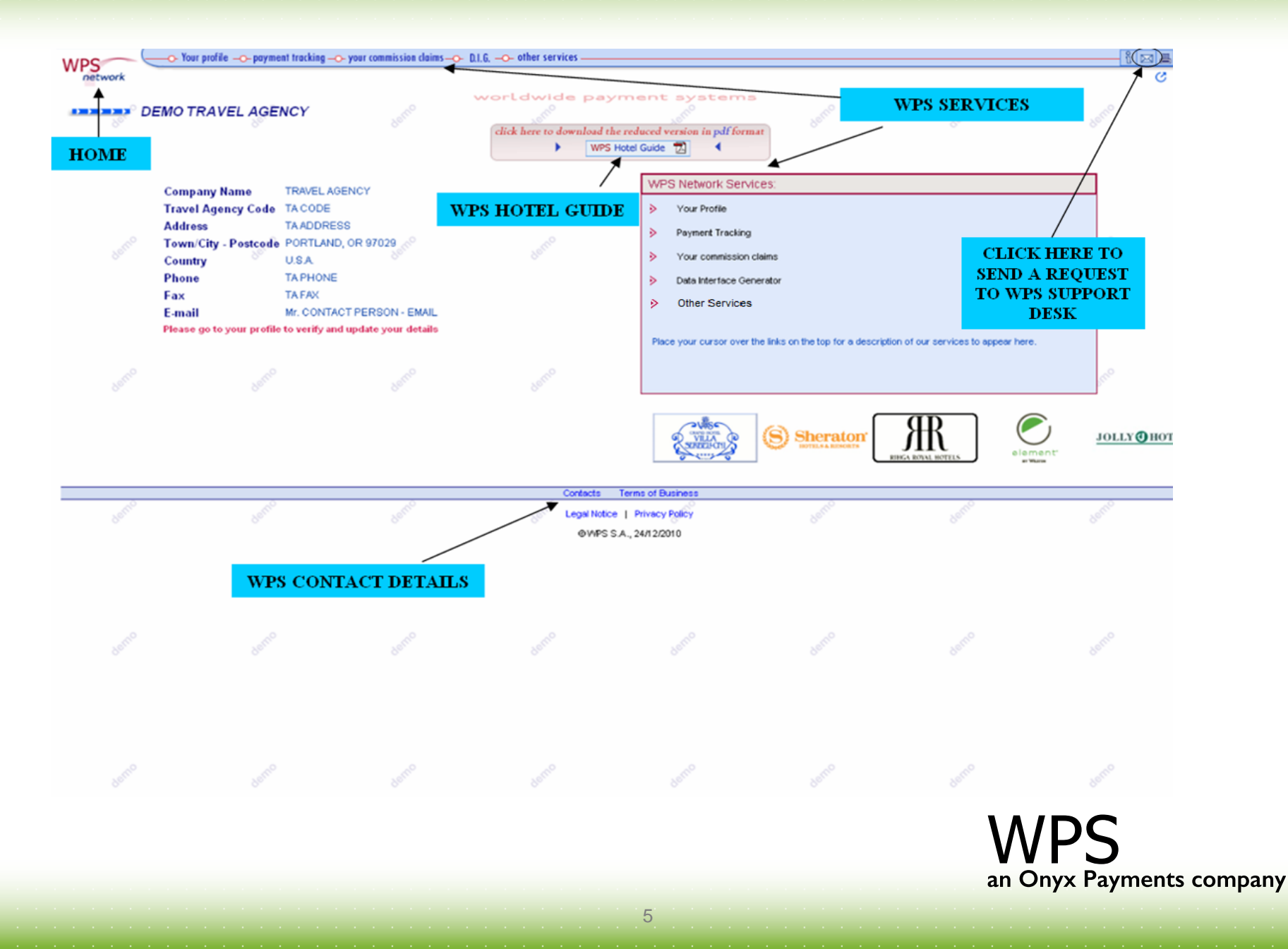

#### **3. HOME - MAIN MENU**

There are 6 active links on the home page under WPS Network services.

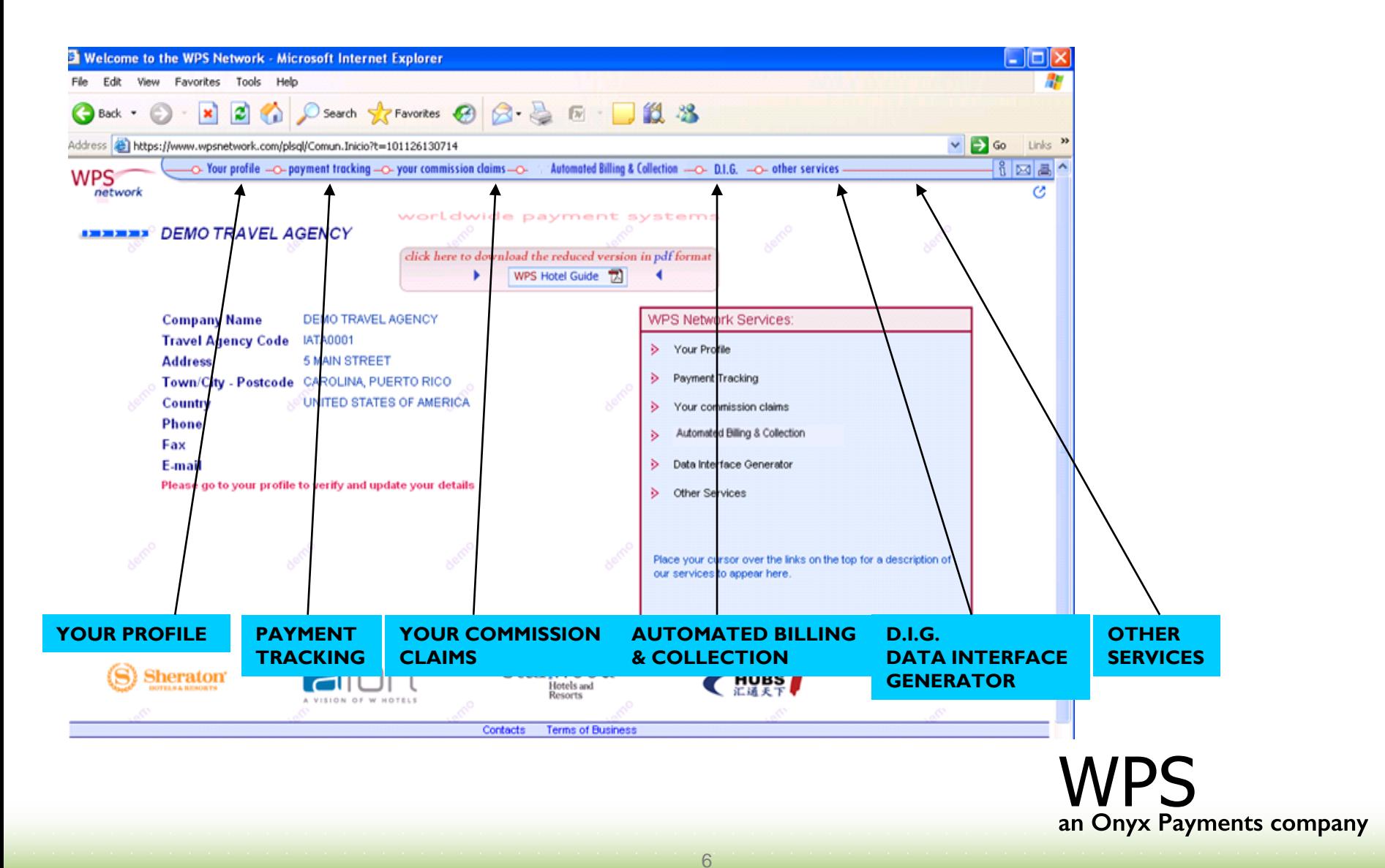

## **4.1 YOUR PROFILE**

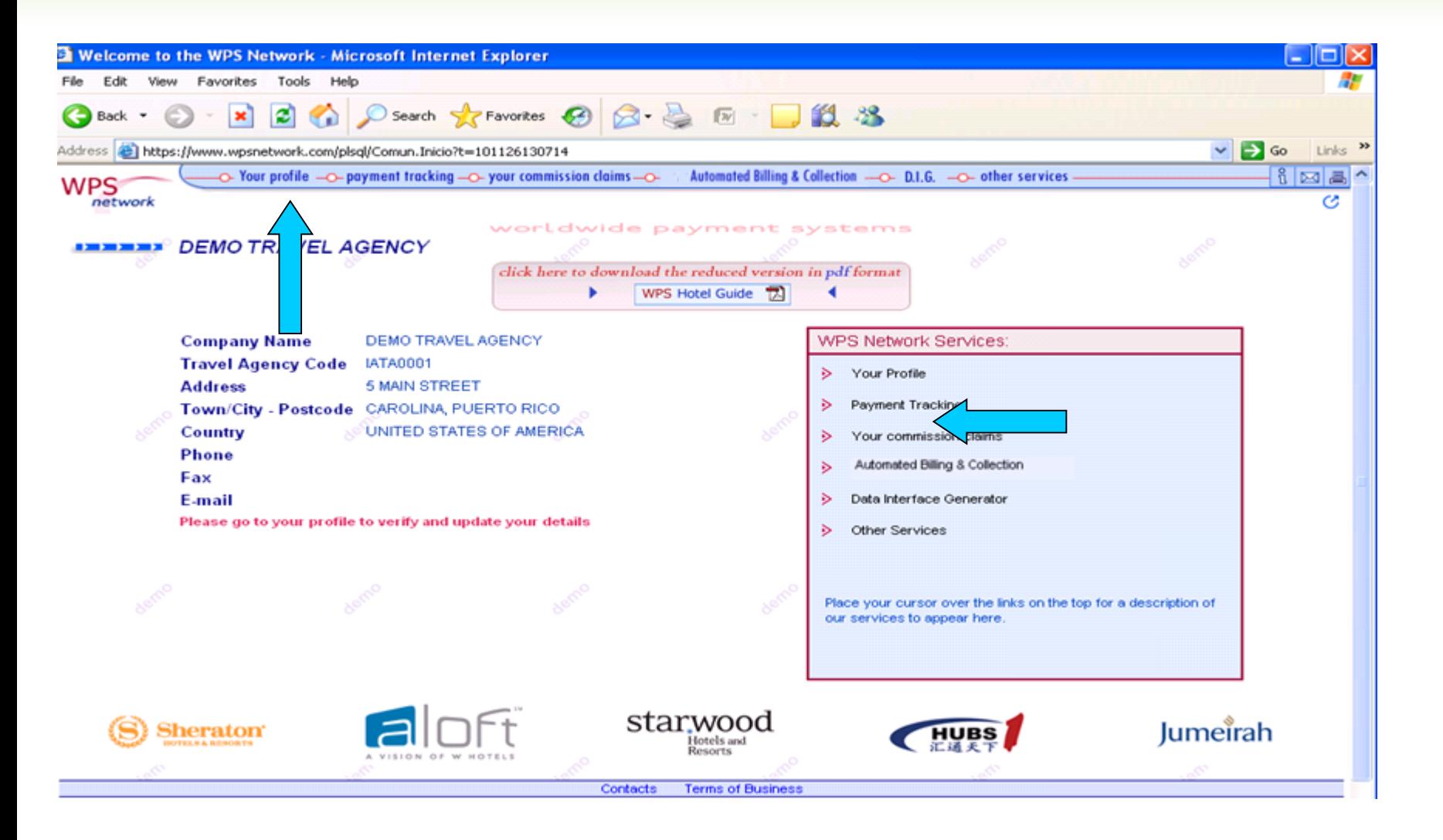

7

**WPS** an Onyx Payments company

**6**

## **4.1 YOUR PROFILE 4.1.1. Your Profile**

It allows you to provide WPS with updated information about your company and payment preferences.

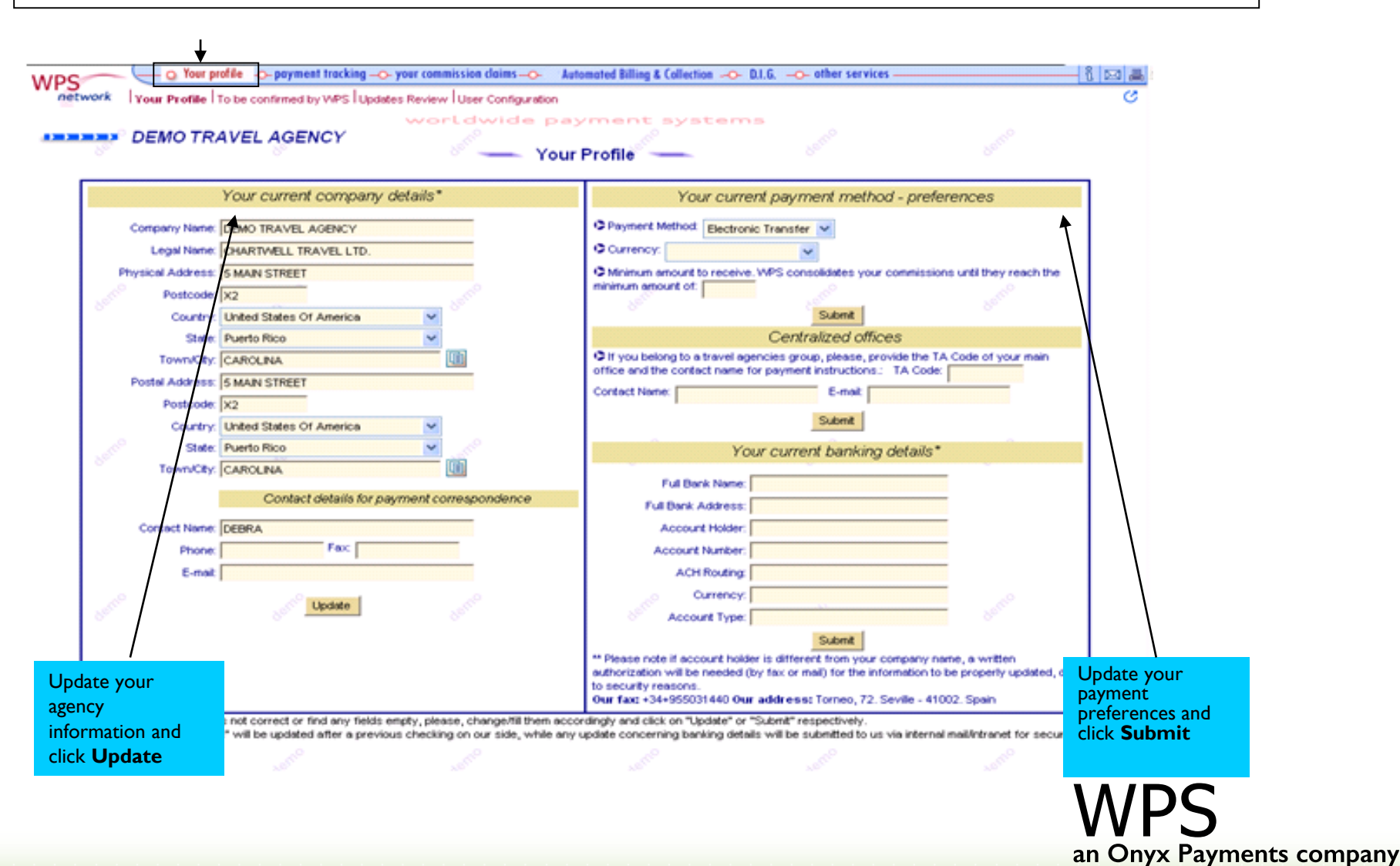

8

**5**

## **4.1 YOUR PROFILE 4.1.1. Your Profile**

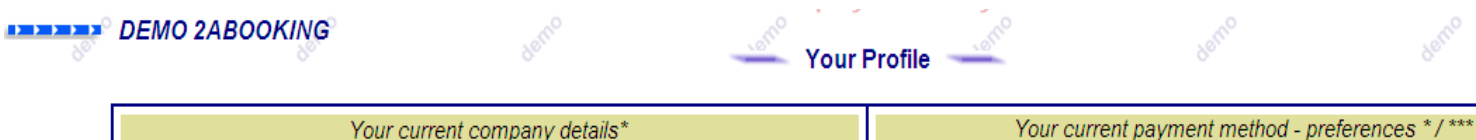

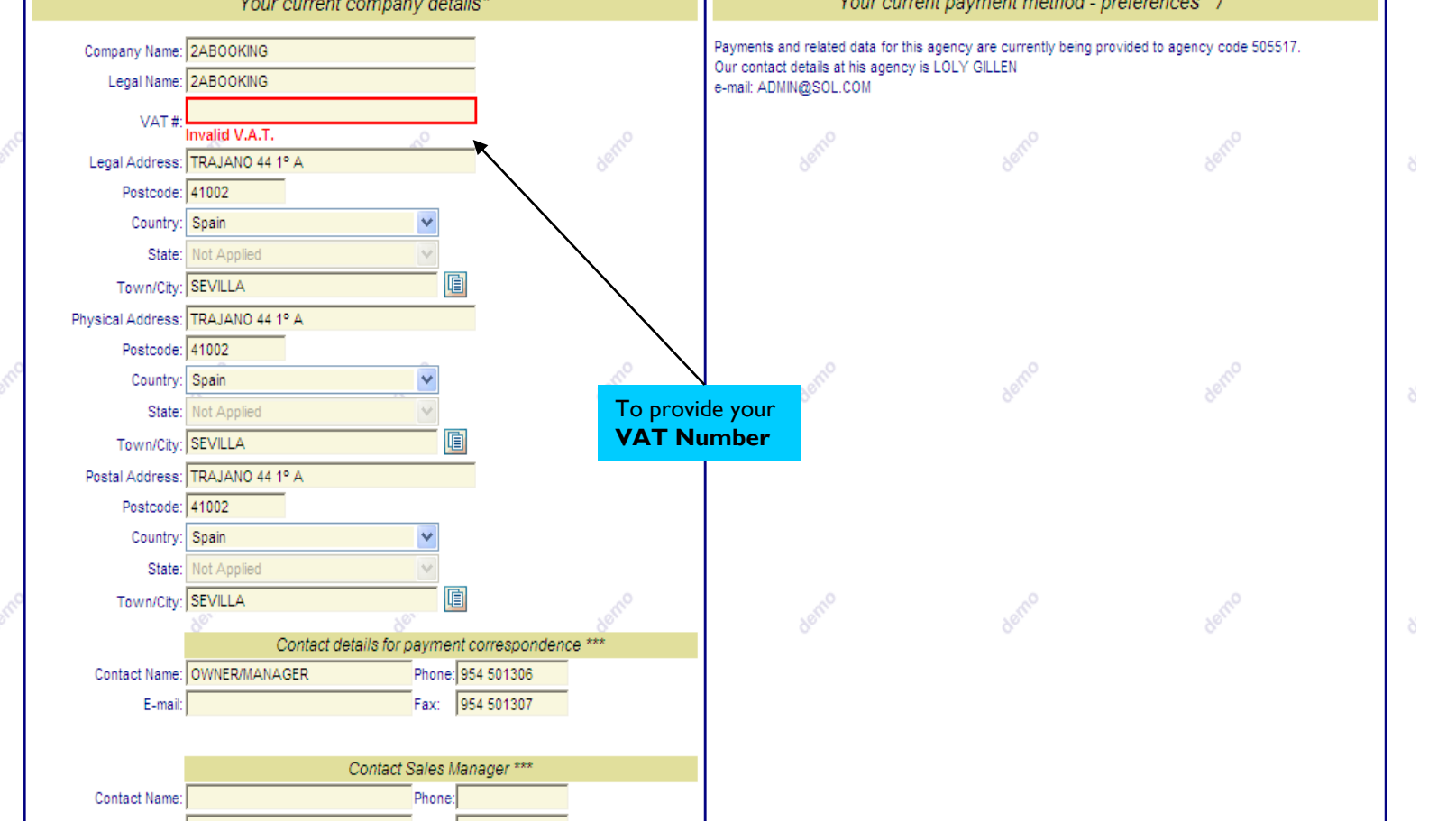

9

### **4.1 YOUR PROFILE 4.1.1. Your Profile**

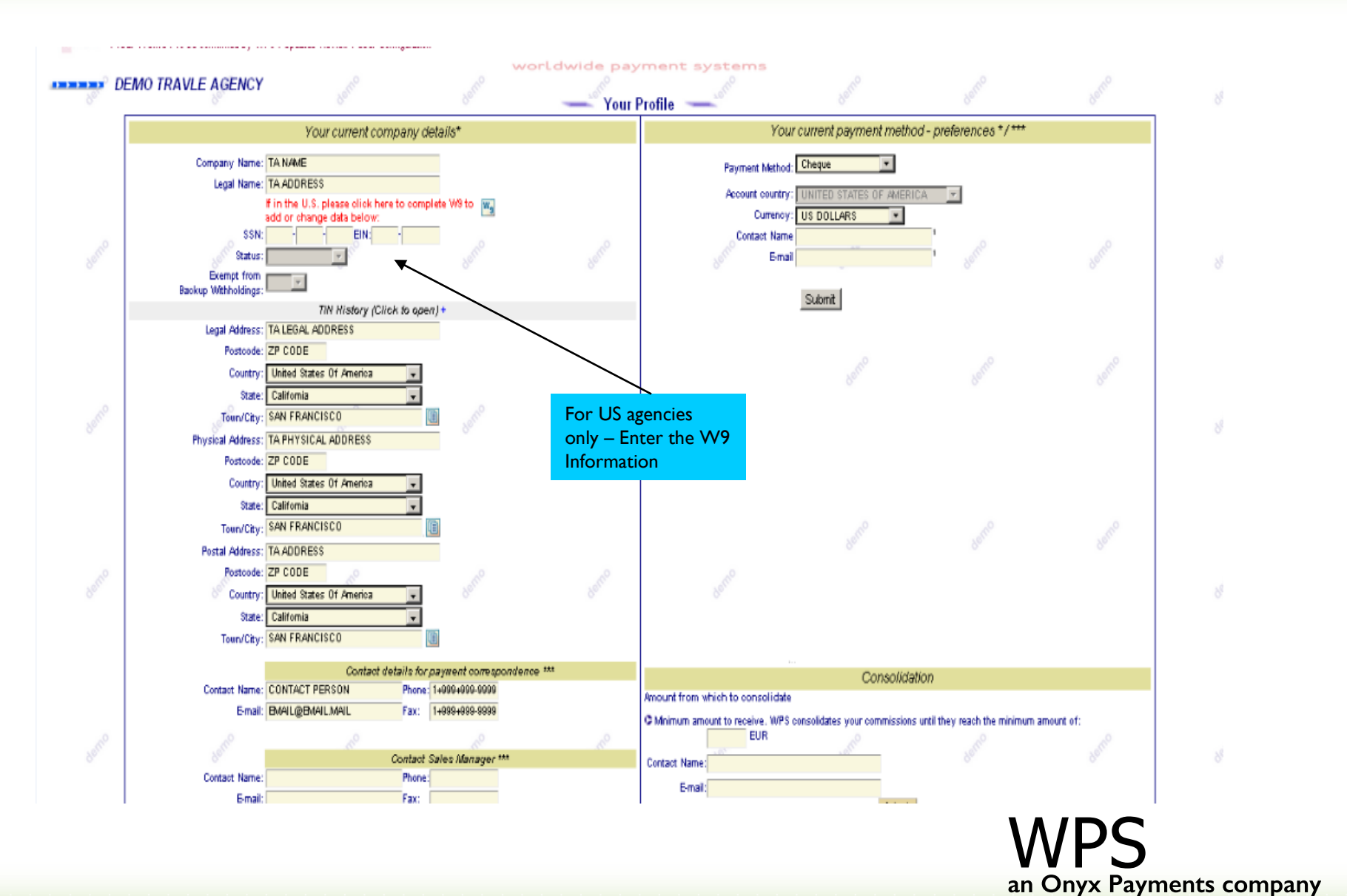

10

## **4.1 YOUR PROFILE 4.1.2. To be confirmed by WPS**

## **4.1.3. Updates Review**

To be confirmed by WPS – displays what a travel agent submits to be changed in Your Profile and has not been confirmed by WPS yet

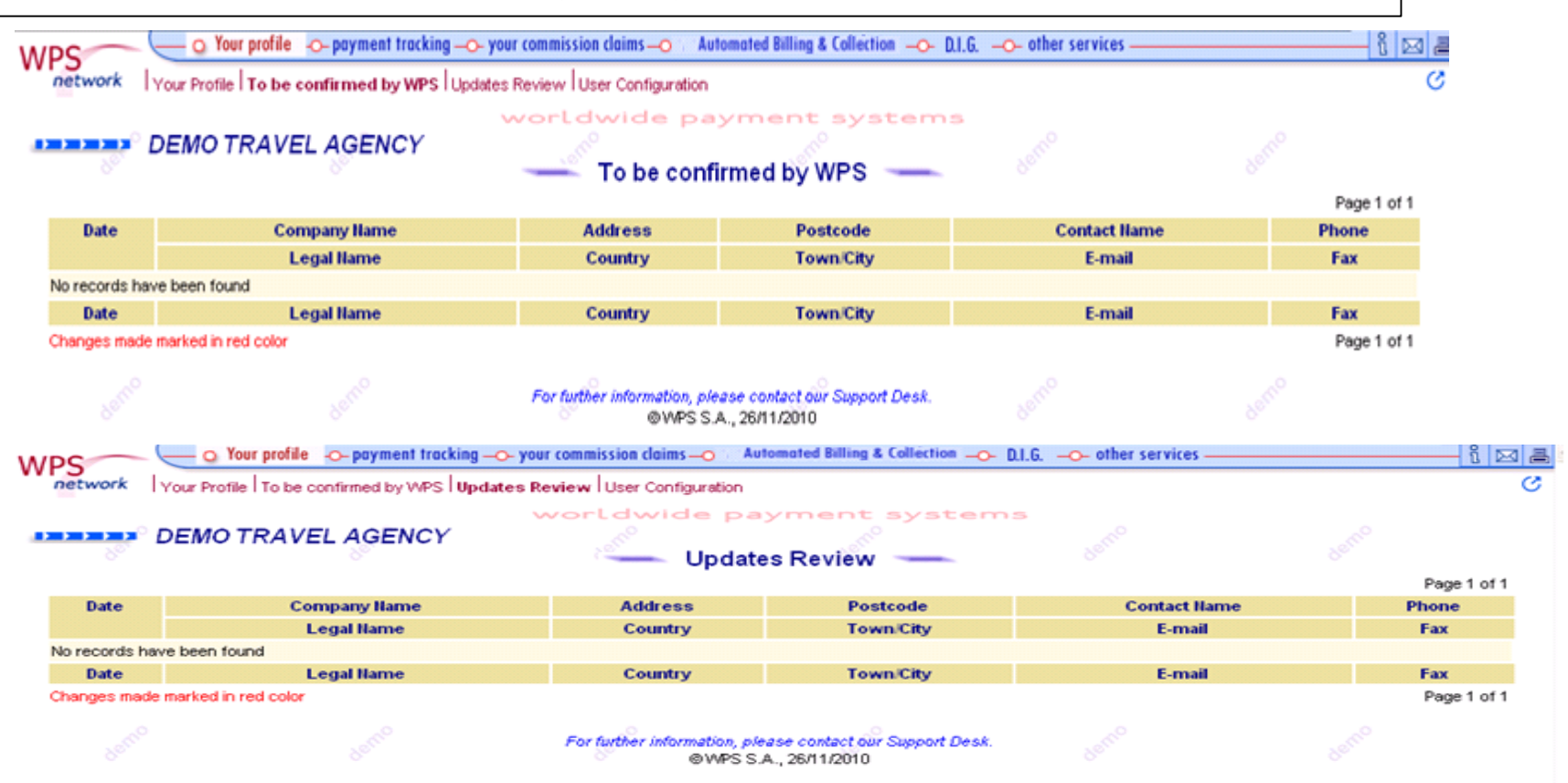

11

## **4.1 YOUR PROFILE 4.1.4. User Configuration**

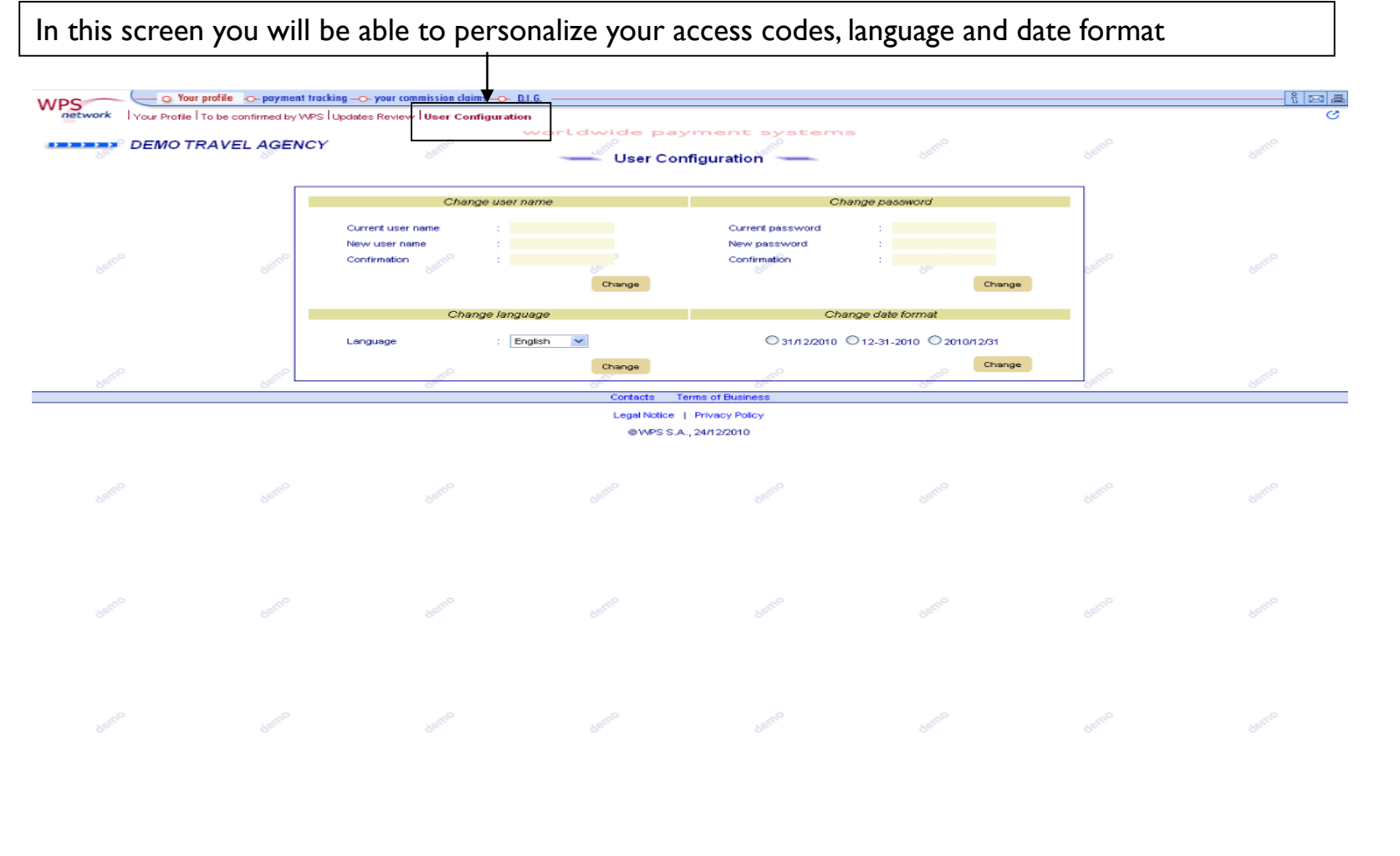

## **4.2 PAYMENT TRACKING**

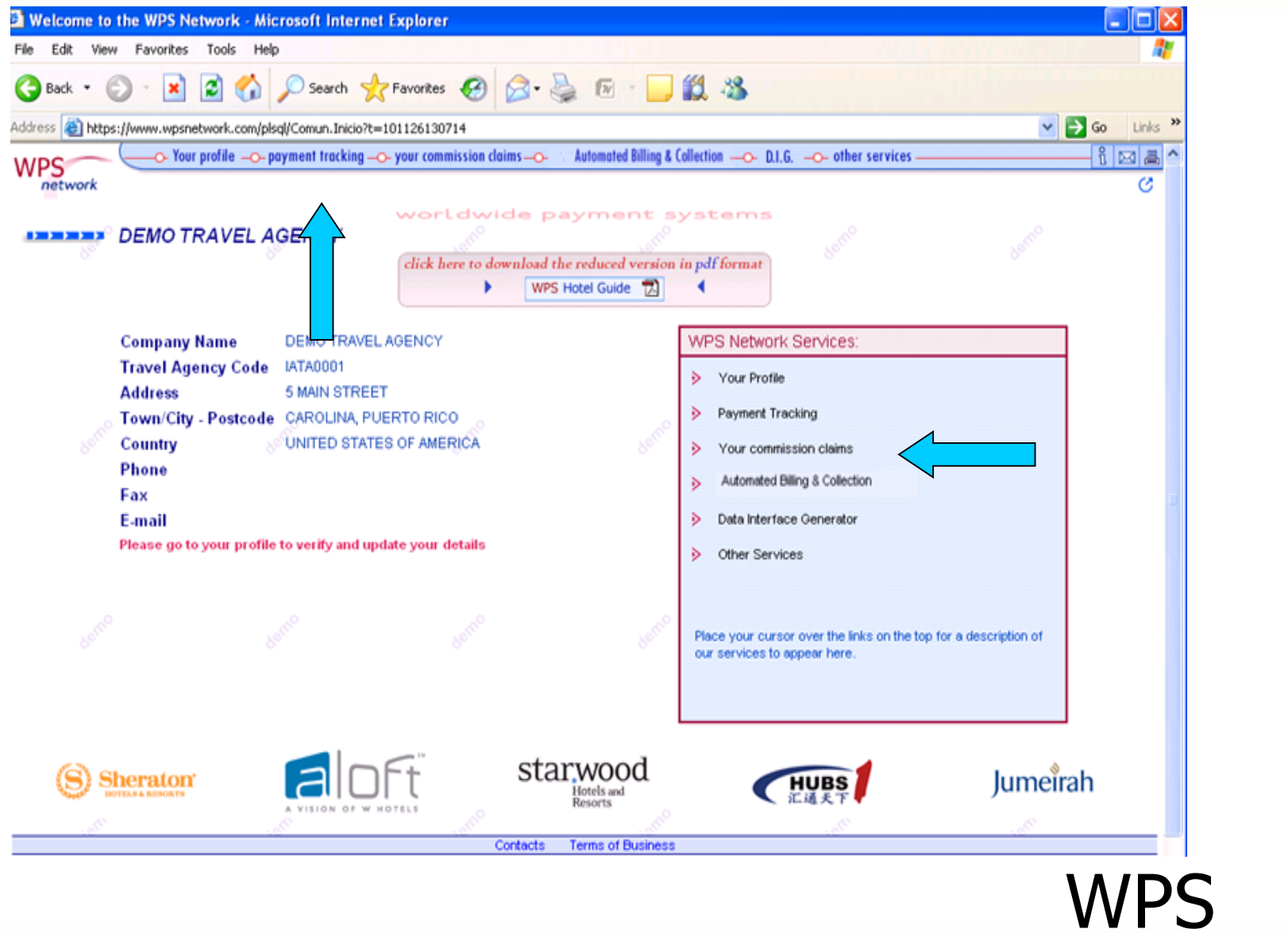

13

## **4.2 PAYMENT TRACKING 4.2.1 Payment Summary**

Check at any time the status of all commission payments carried out through WPS on behalf of our hotels.

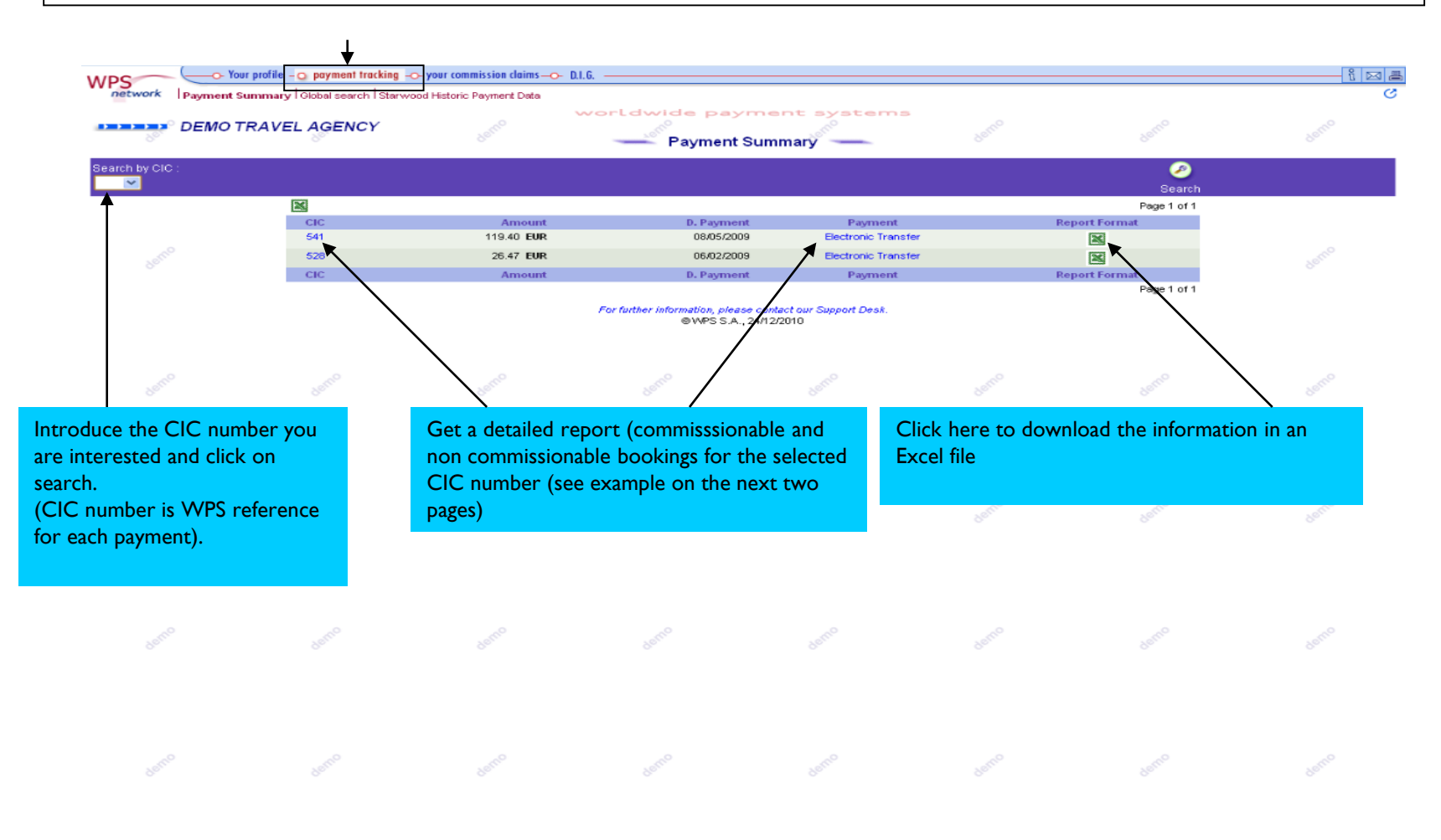

14

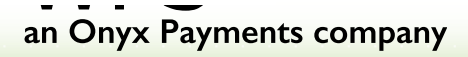

## **4.2 PAYMENT TRACKING 4.2.1 Payment Summary (Clicking on CIC# in blue)**

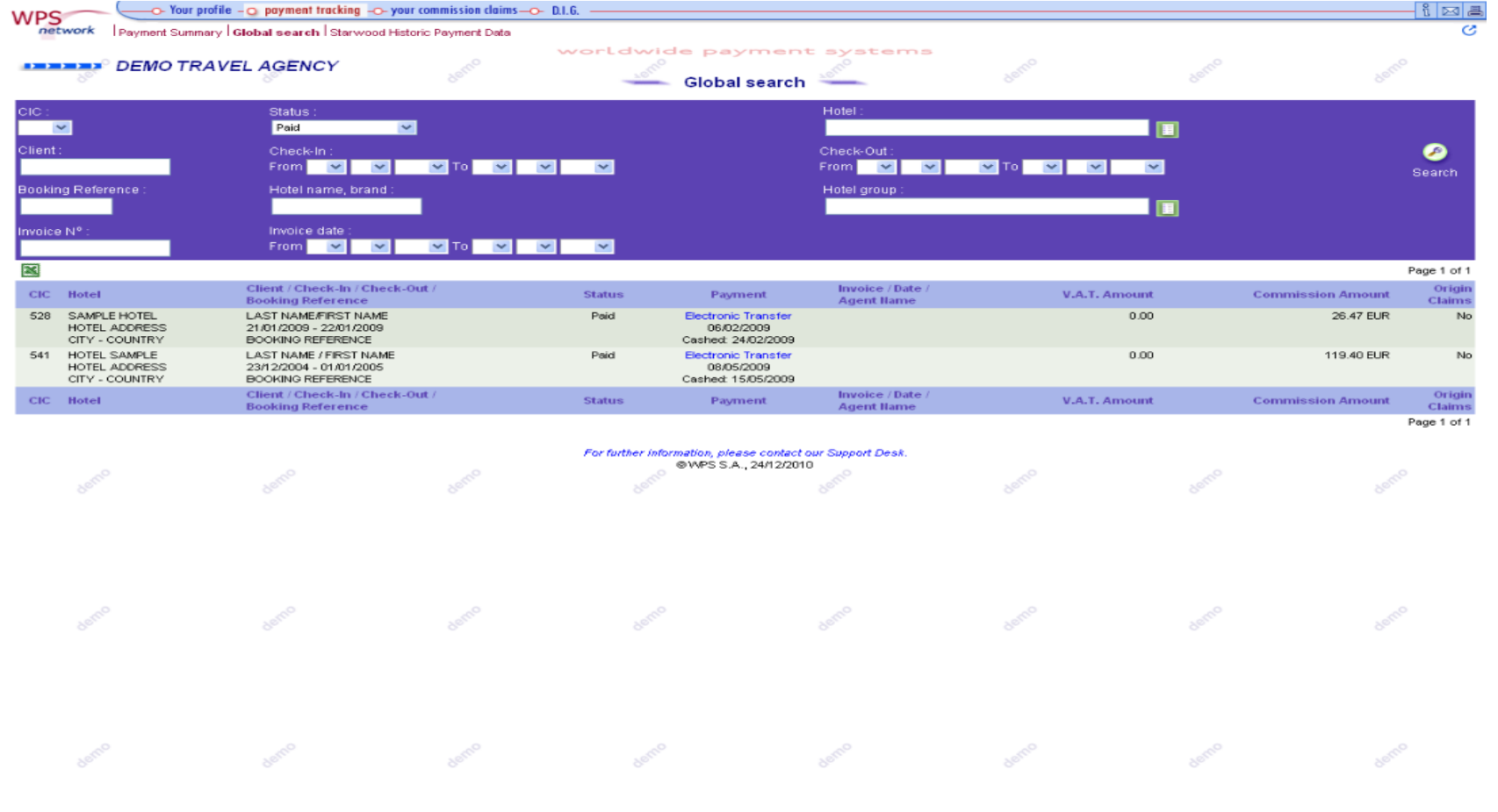

## **4.2 PAYMENT TRACKING 4.2.1 Payment Summary (Clicking on "Electronic transfer" or "Cheque number")**

CITY - COUNTRY

#### Example of Detailed Report from Payment Summary

**NA** 

#### **WPS Worldwide Payment Systems**

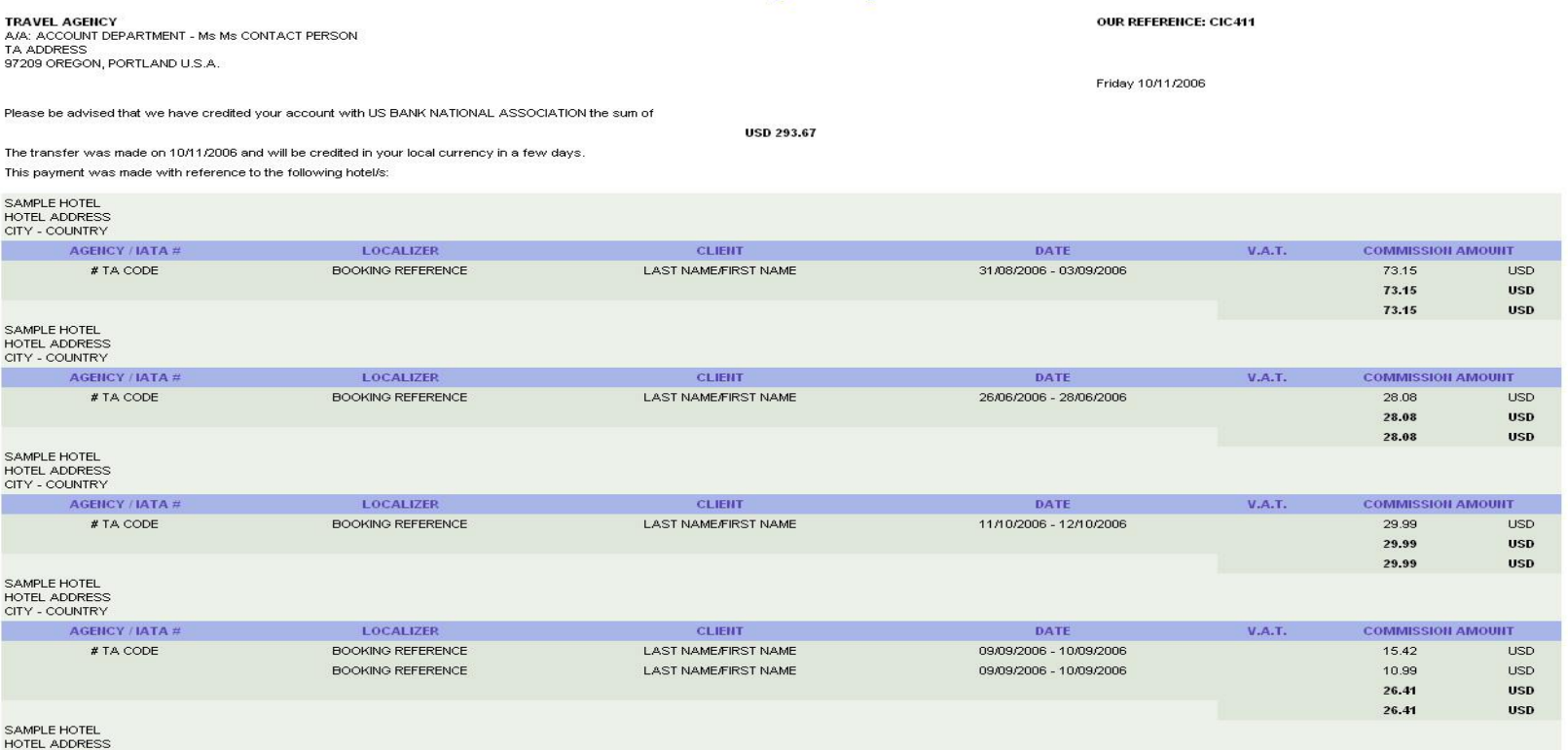

## **4.2 PAYMENT TRACKING 4.2.2 Global Search**

It allows you to search by different criteria and provide you with full information about your commissions You can run general searches by CIC number, client name, hotel name, etc.

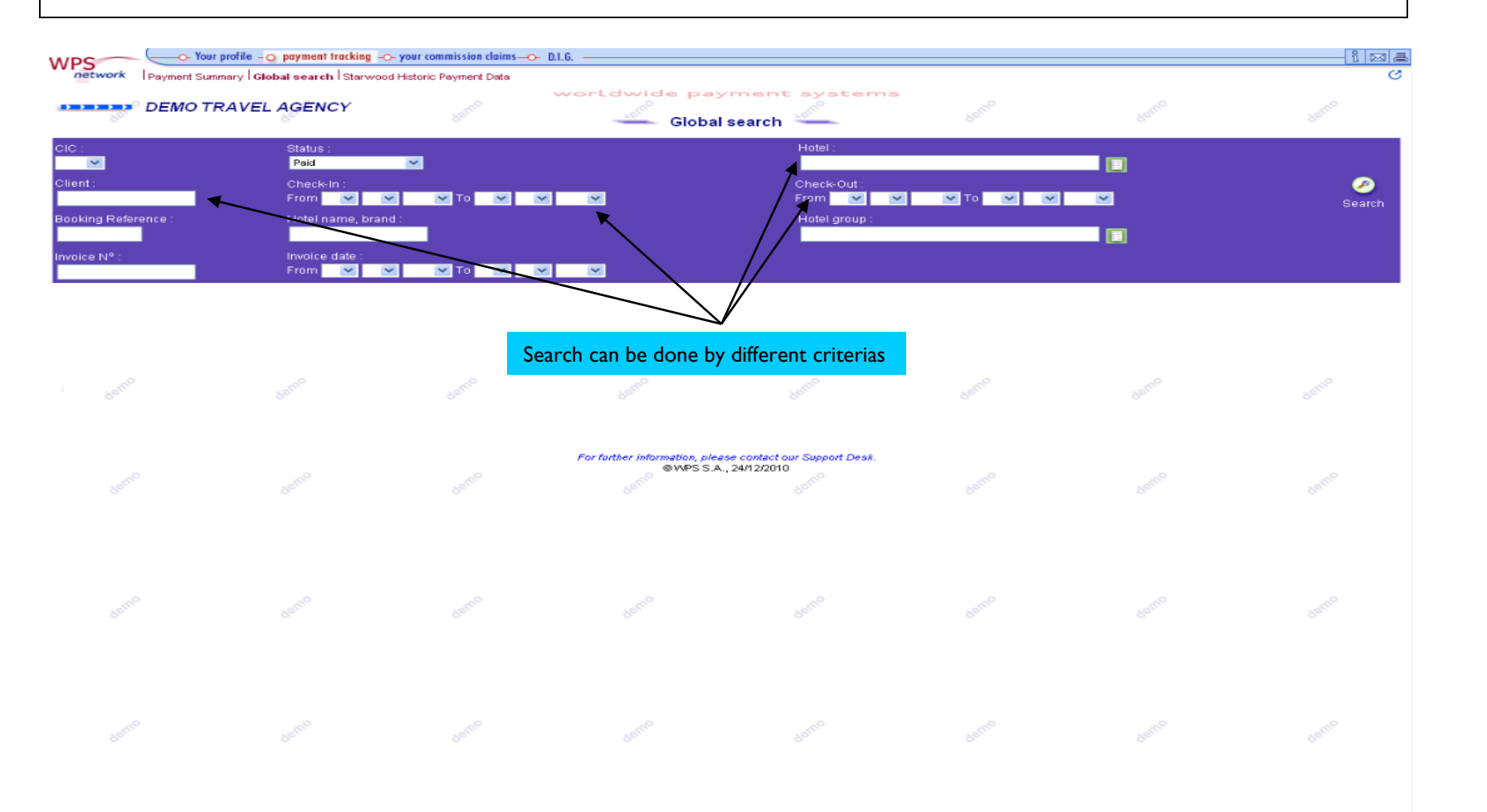

17

## **4.2 PAYMENT TRACKING 4.2.3 Starwood Historic Payment Data**

It allows you to find any Starwood payments made by prior Starwood commission processing system

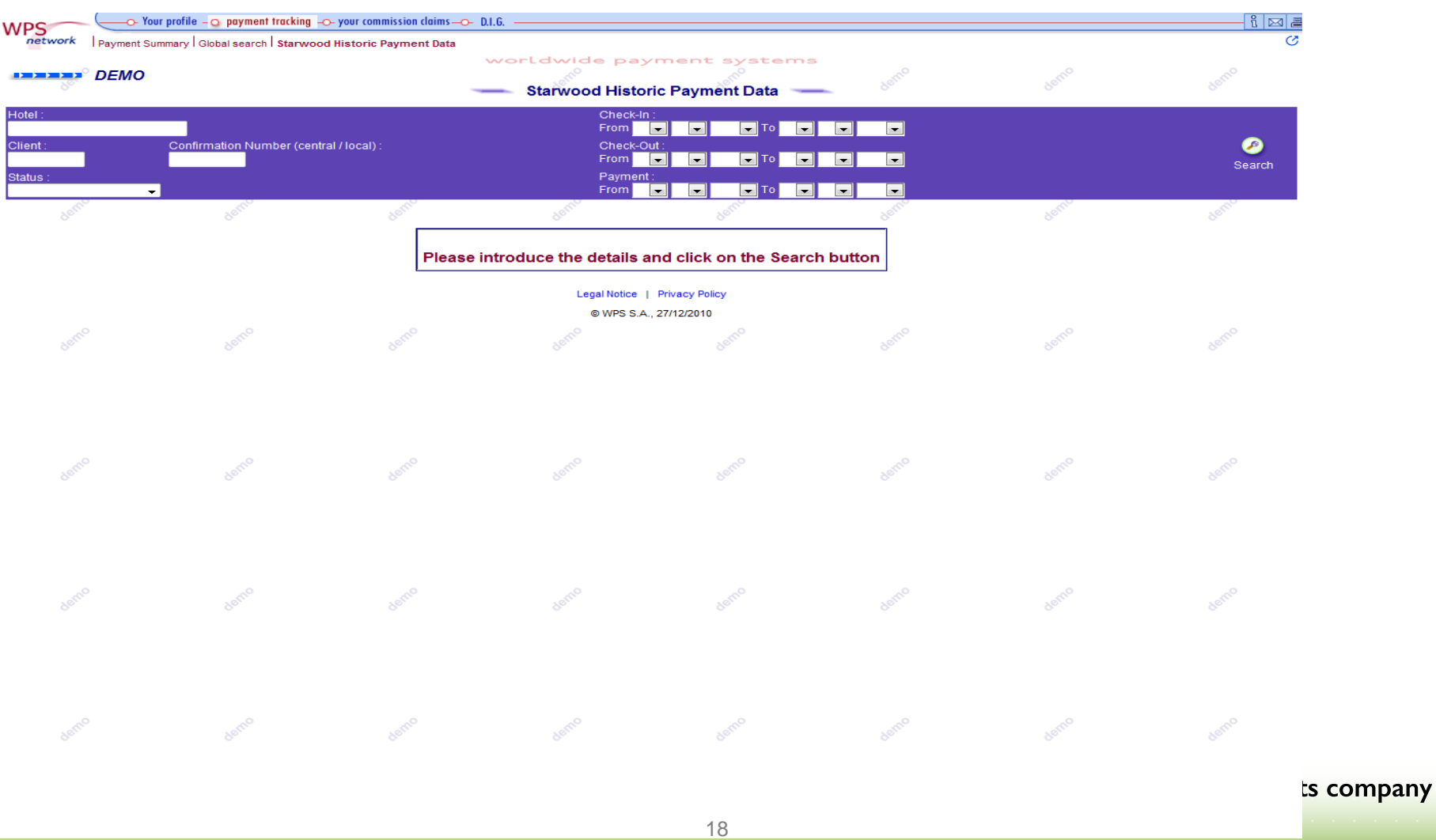

## **4.3 YOUR COMMISSION CLAIMS**

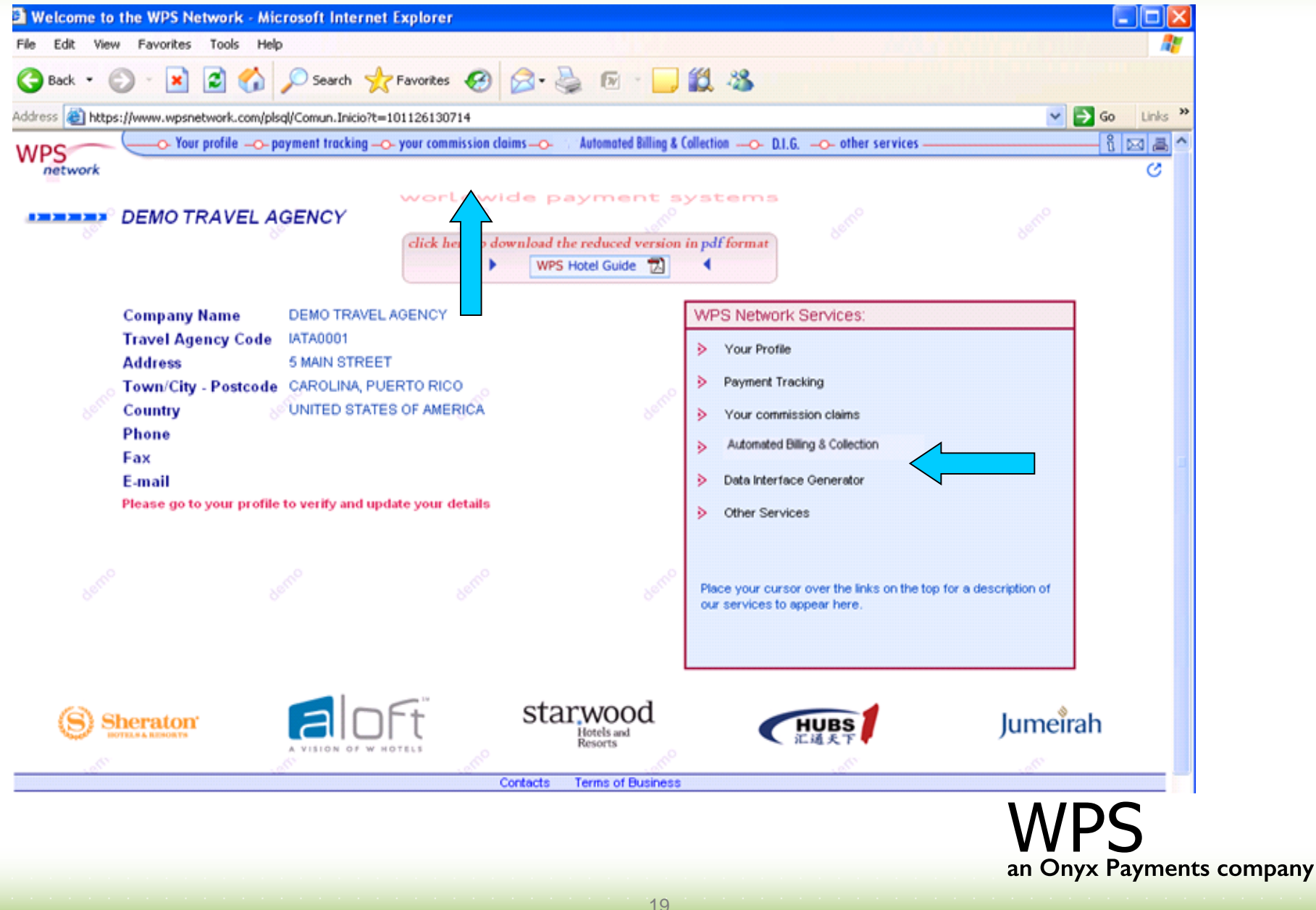

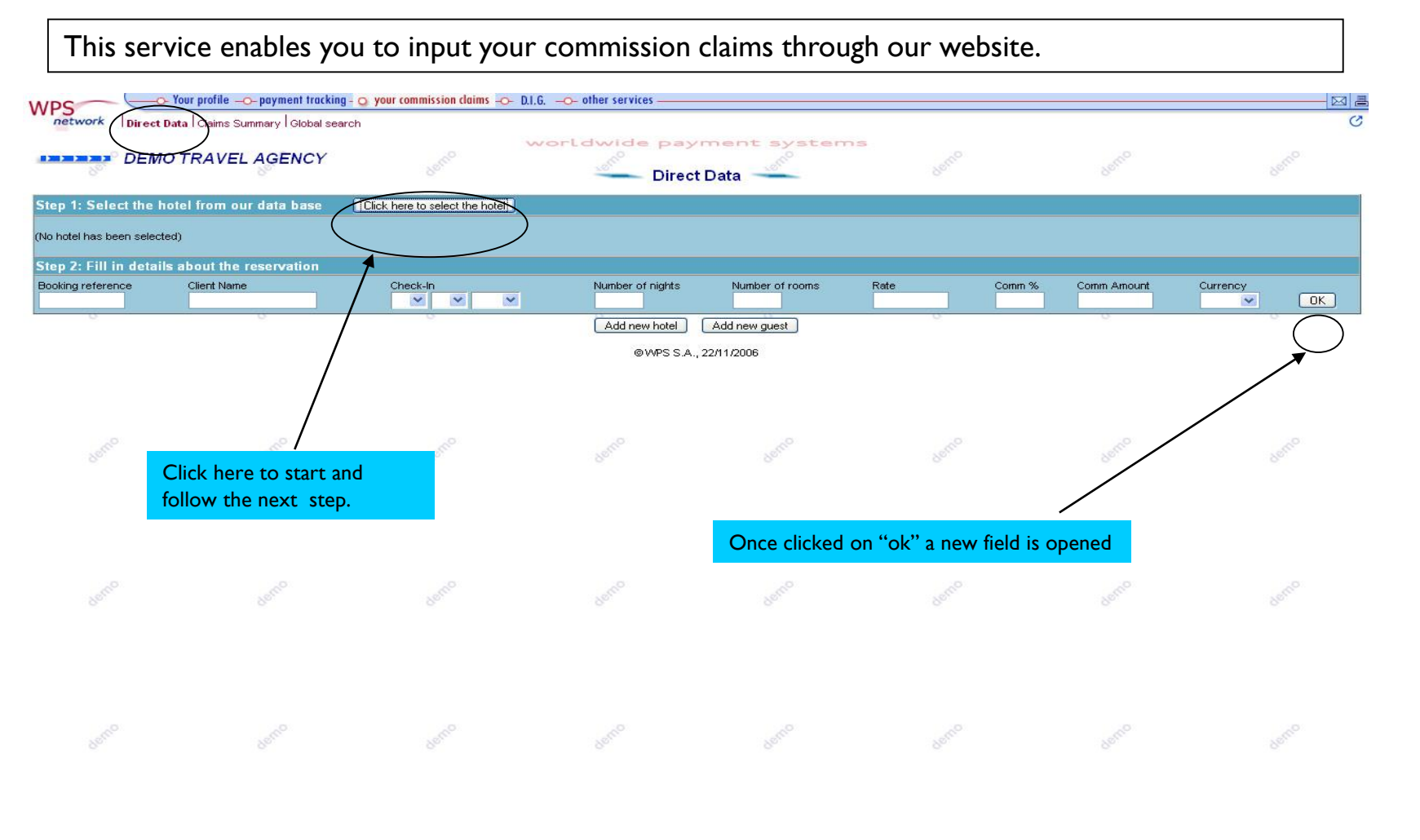

## **4.3 YOUR COMMISSION CLAIMS 4.3.1 Direct Data**

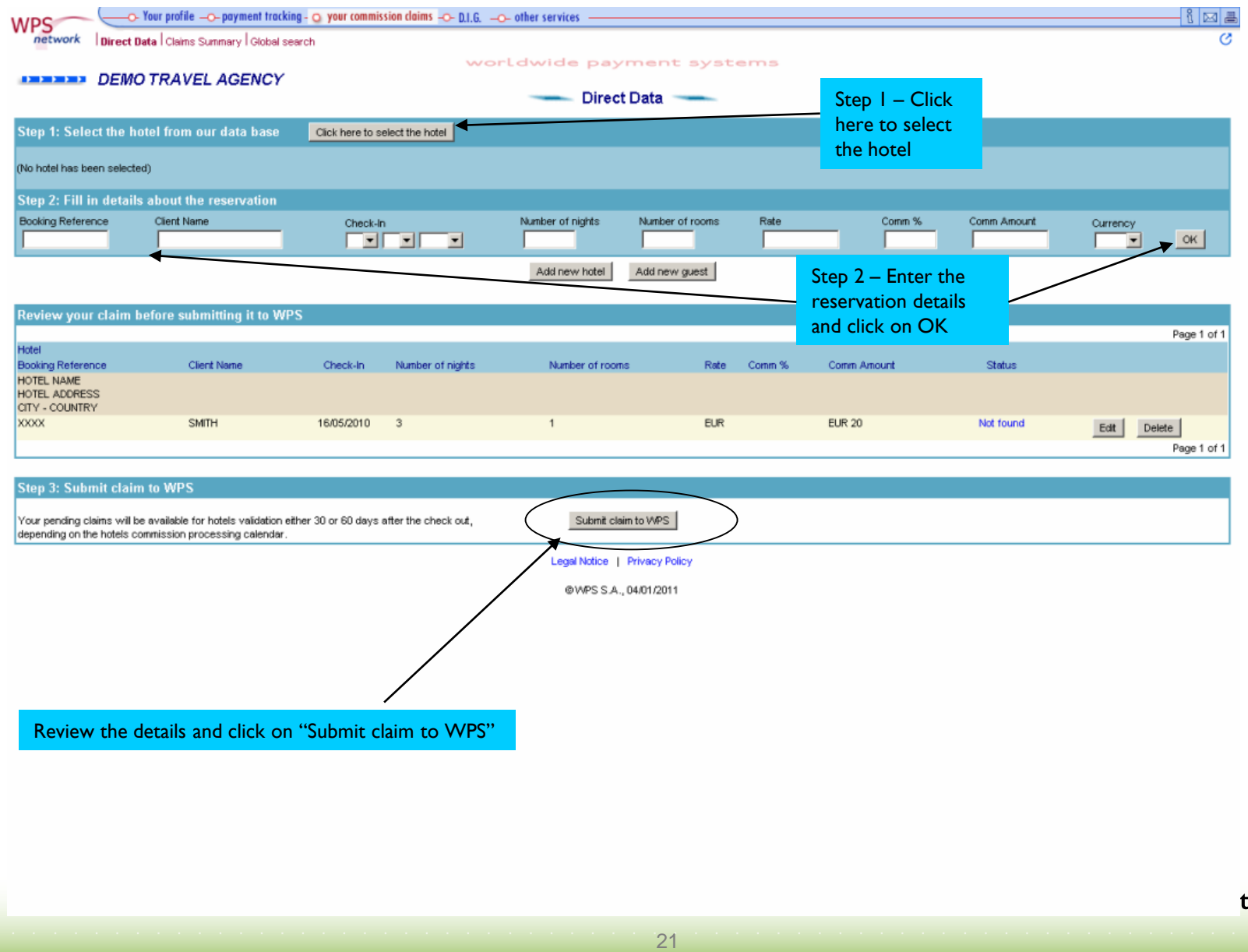

## **4.3 YOUR COMMISSION CLAIMS 4.3.2 Claims Summary**

All commission claims sent by your travel agency to any WPS hotels or directly to WPS are processed automatically and the resulting status is displayed here under the correspondent claims reference number.

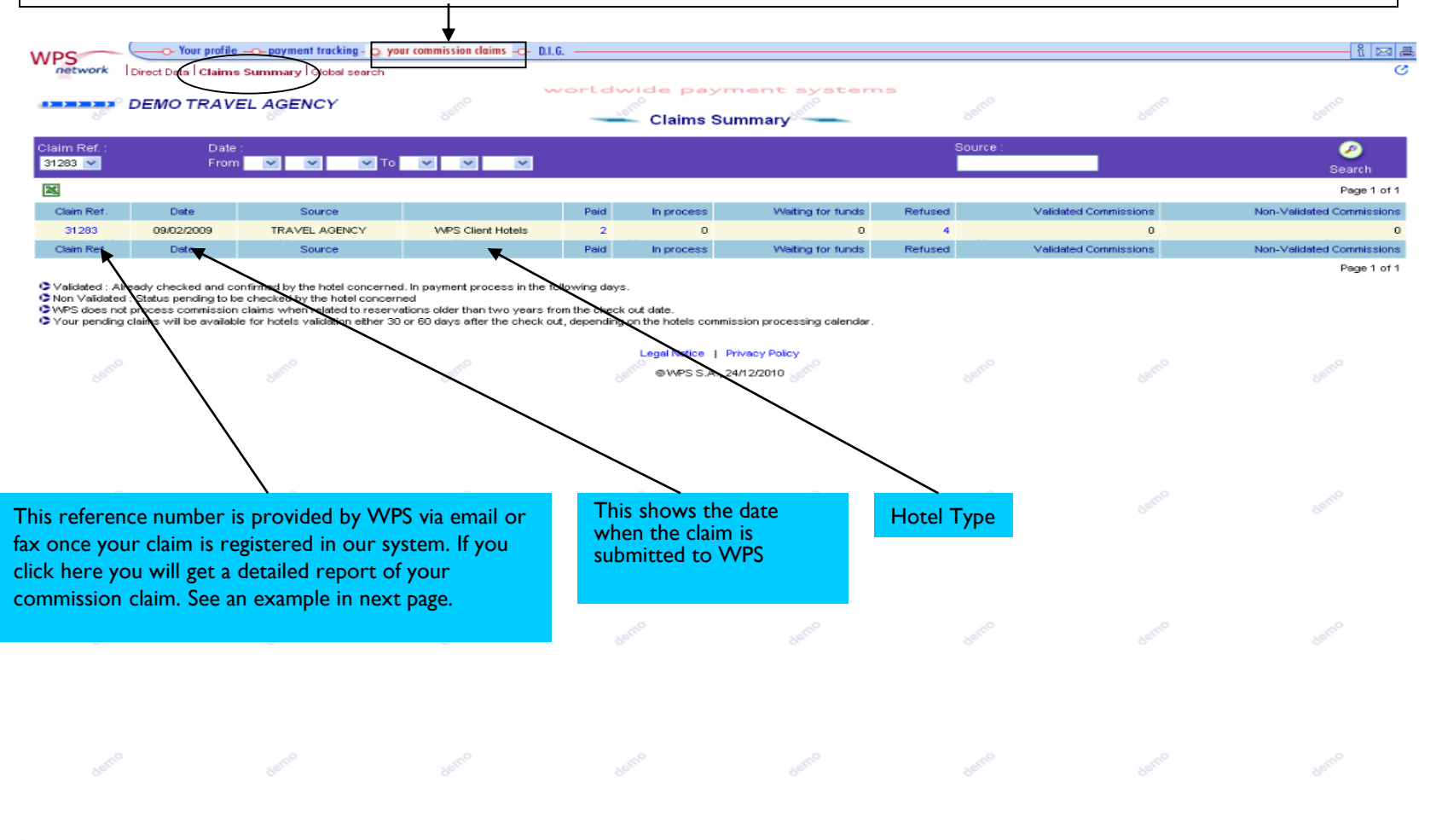

#### :s company

## **4.3 YOUR COMMISSION CLAIMS 4.3.2 Claims Summary**

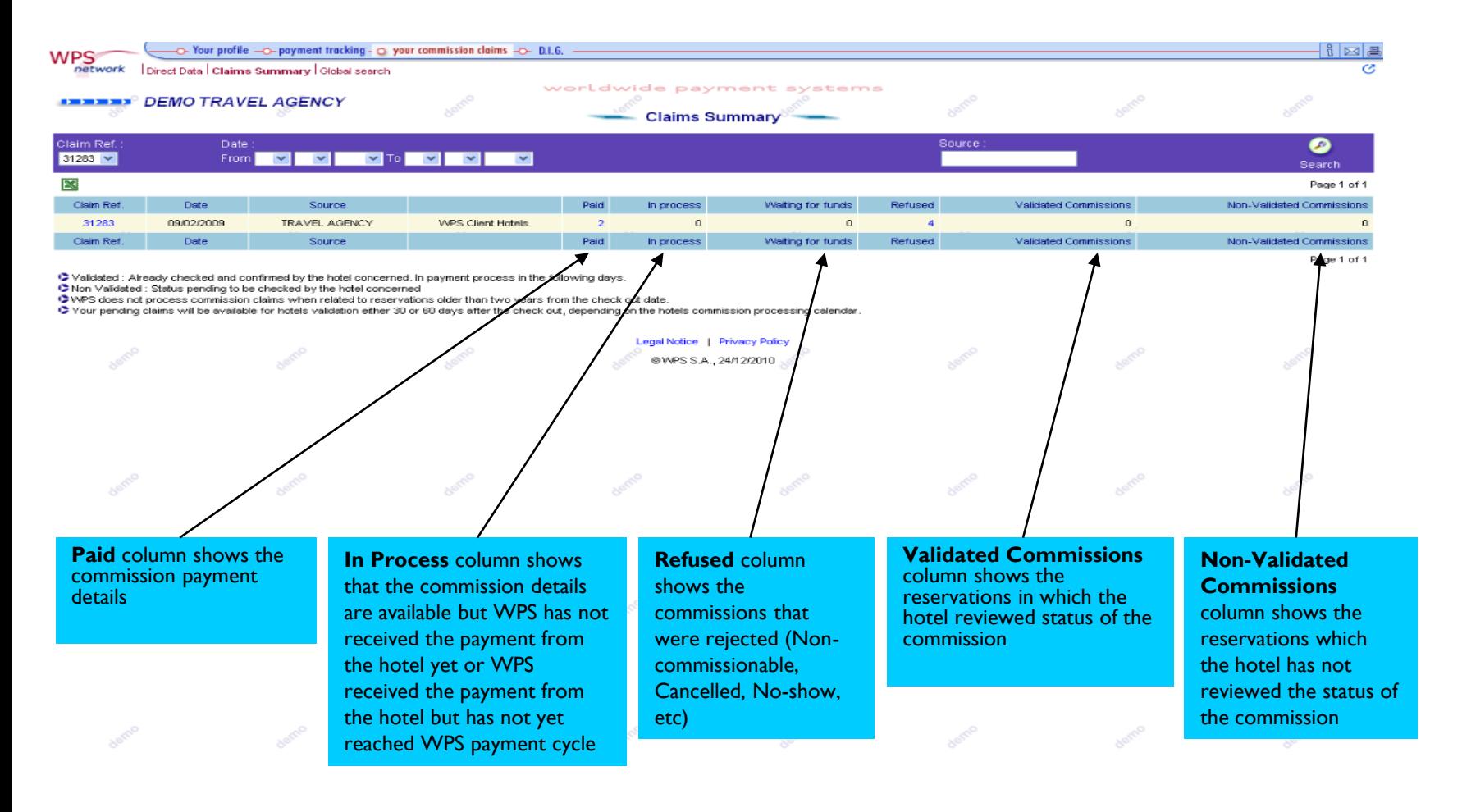

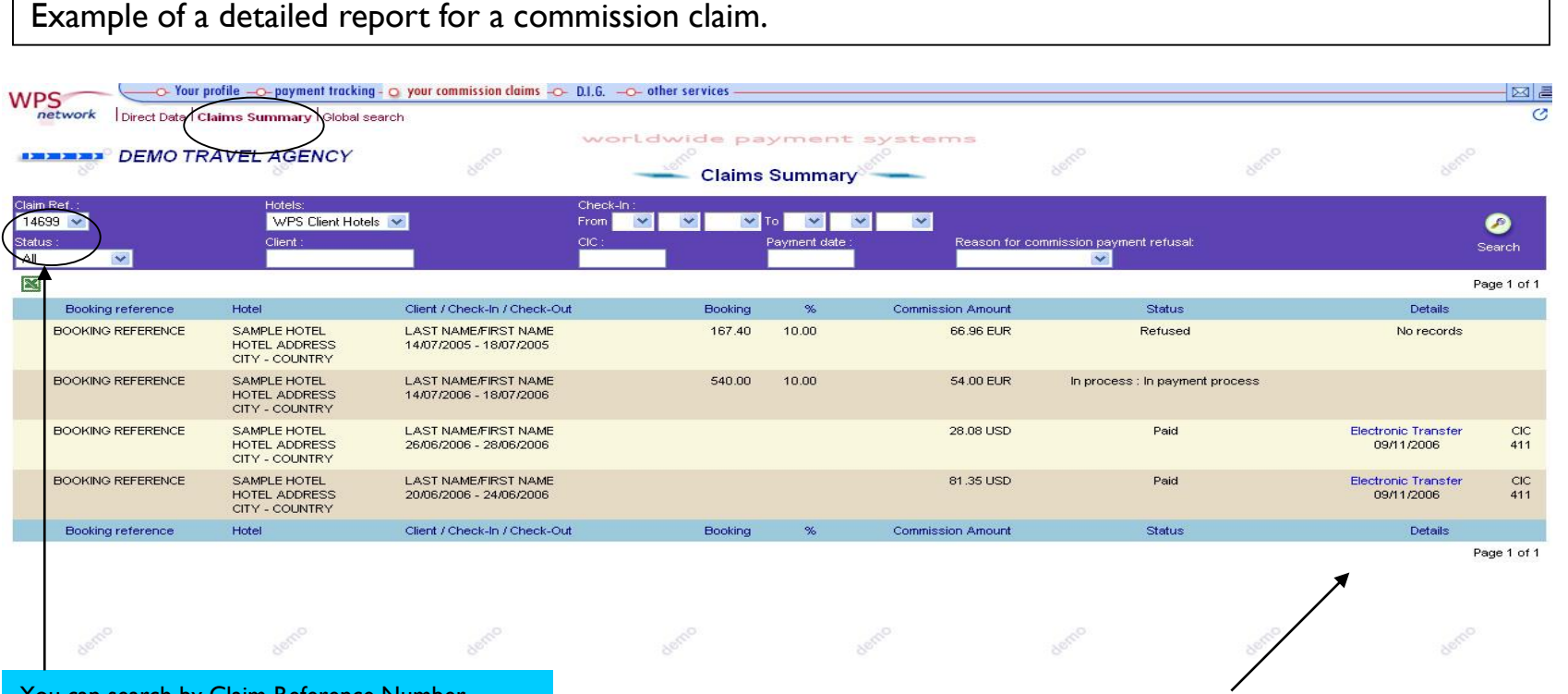

You can search by Claim Reference Number

**23**

## **WPS** an Onyx Payments company

Link to the detailed report of that CIC number

## **4.3 YOUR COMMISSION CLAIMS**

**4.3.3 Global Search**

It allows you to search your commission claims by different criteria and provide you with full information about their status.

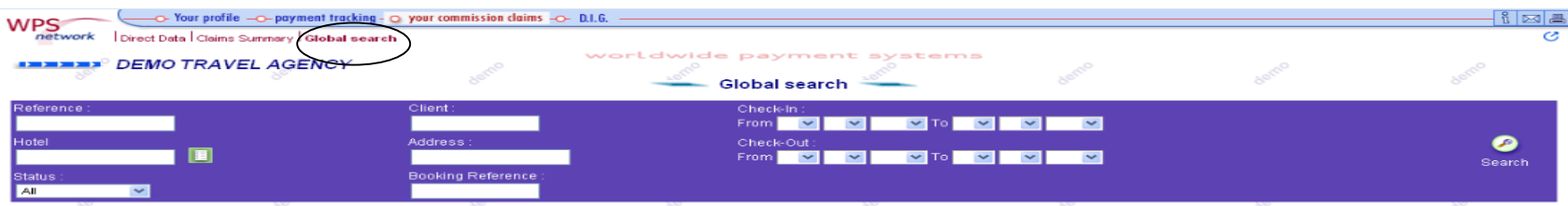

© Validated : Already checked and confirmed by the hotel concerned. In payment process in the following days.<br>© Non Validated : Status pending to be checked by the hotel concerned<br>© Your pending claims will be available

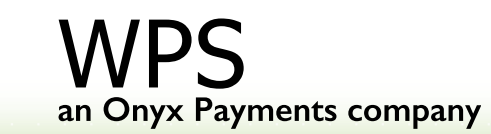

## **4.4 Automated Billing & Collection**

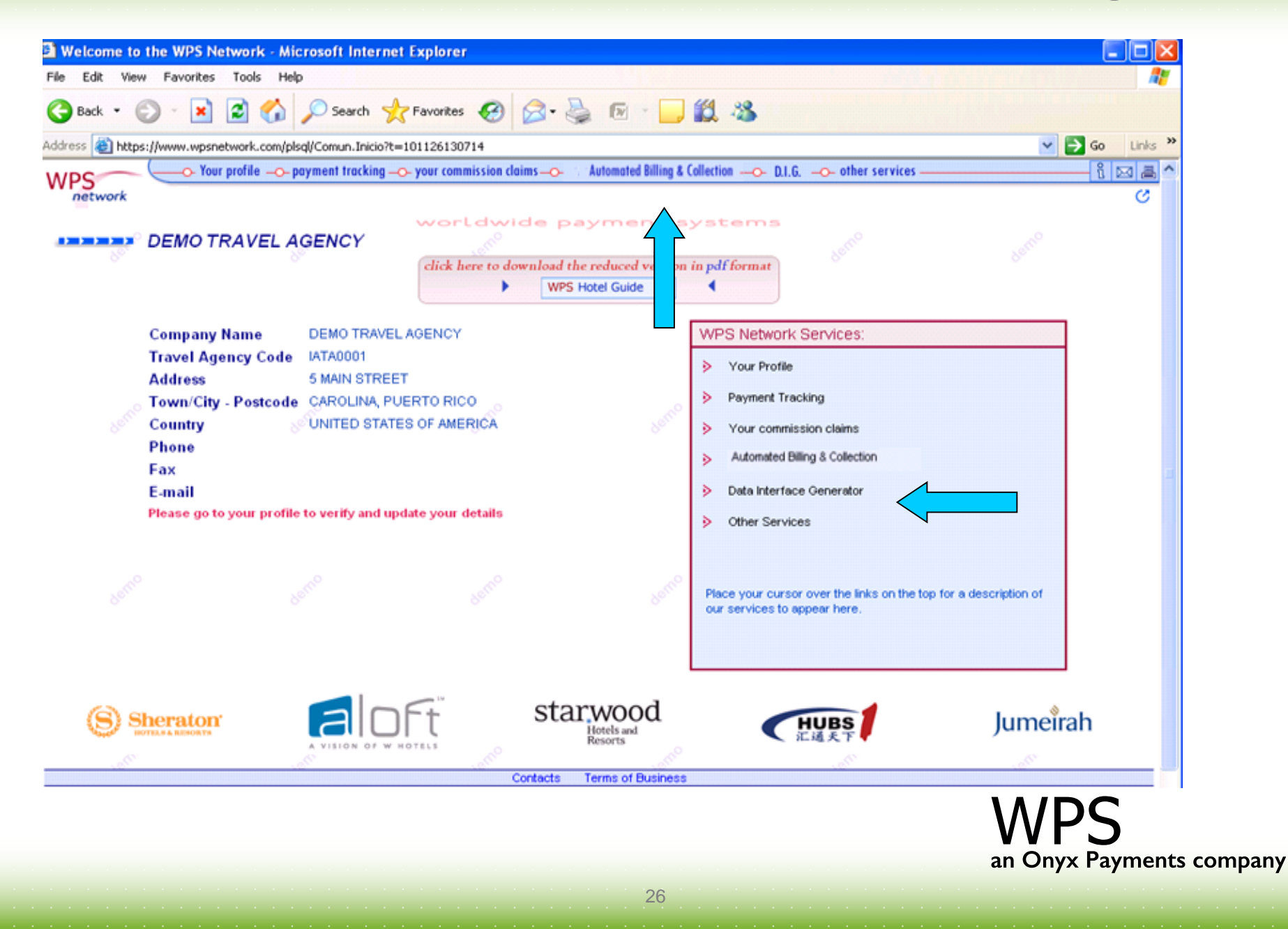

## **4.4 Automated Billing & Collection**

Automated Billing & Collection (ABC) is a service available for Travel Agents that consist on the outsourcing of the Travel Agent billing and reconciliation process. For further information regarding ABC service, please contact WPS [abcplus@wpsnetwork.com.](mailto:abcplus@wpsnetwork.com)

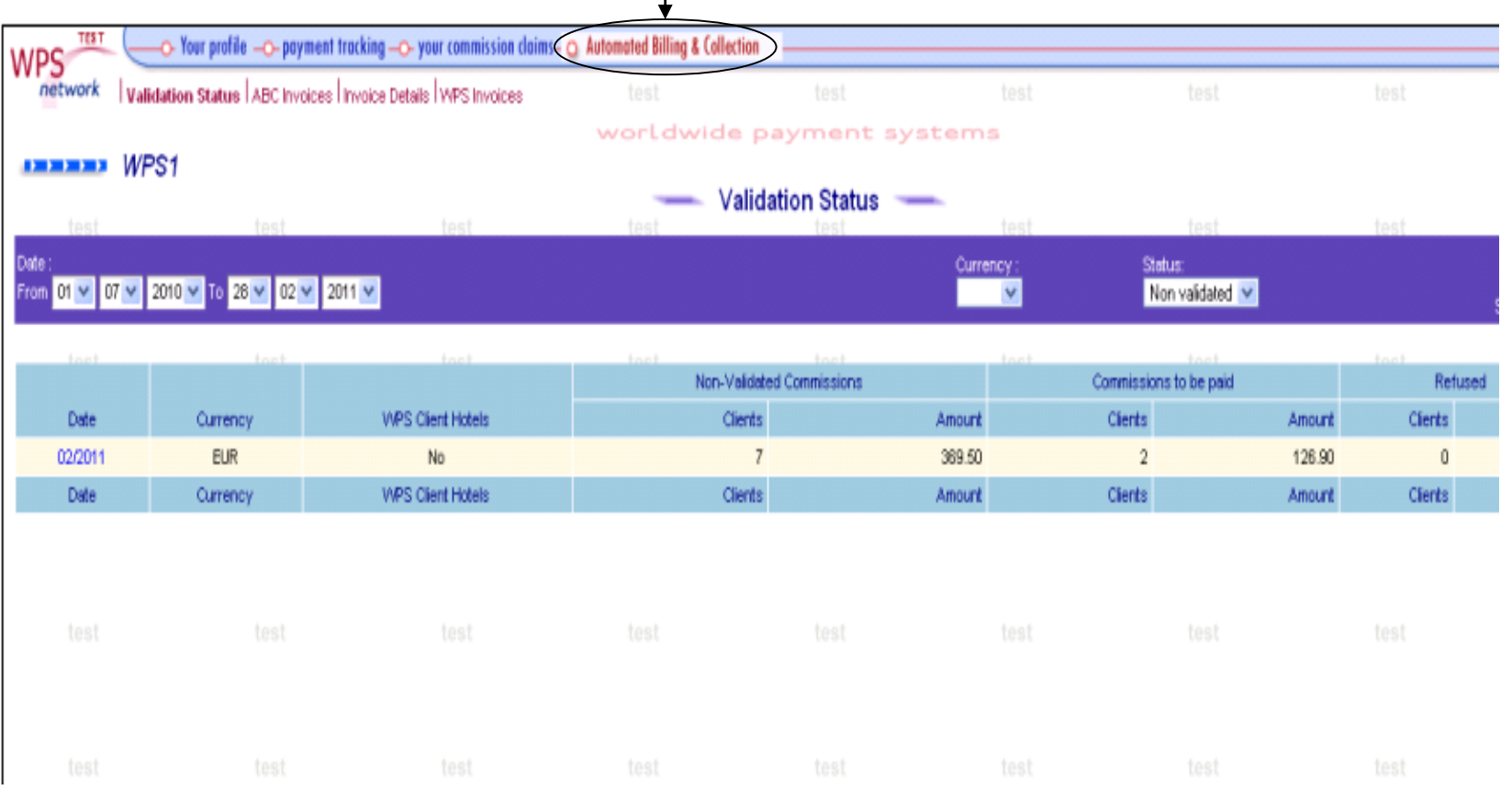

27

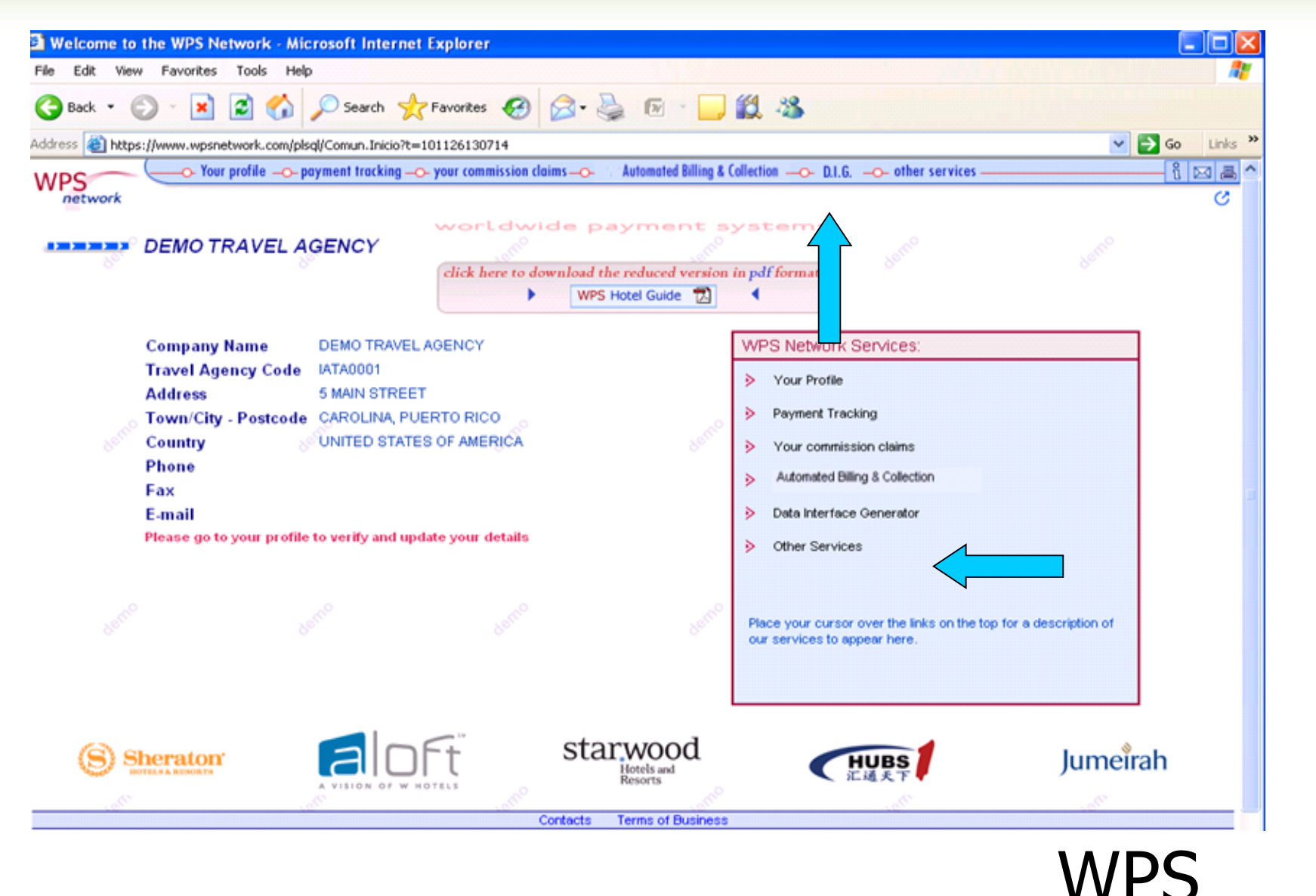

You can get tailor-made reports by choosing the format and fields you may require for an automated conciliation in your own system.

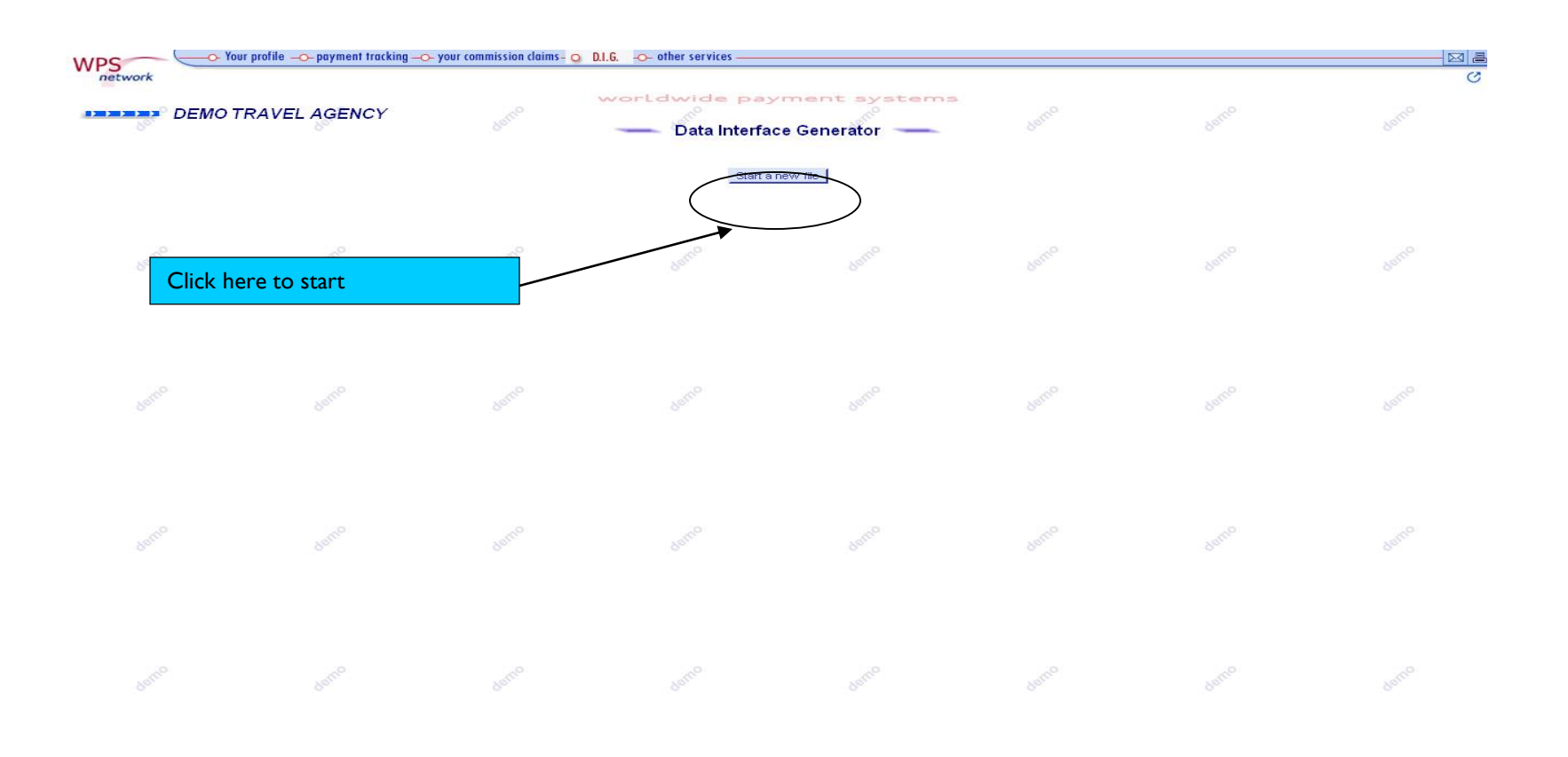

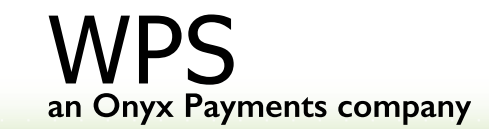

## **1st Step**

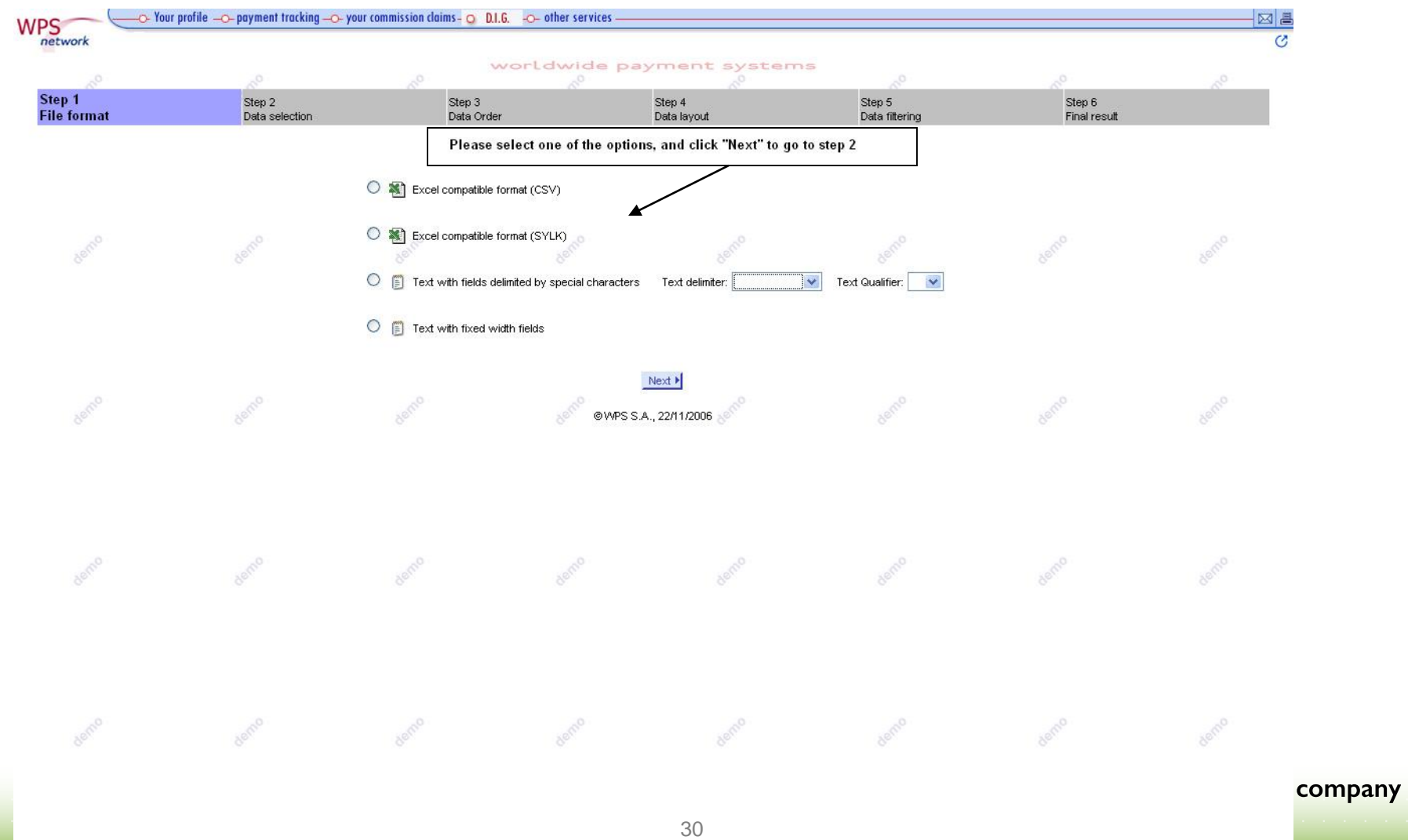

#### **2nd Step**

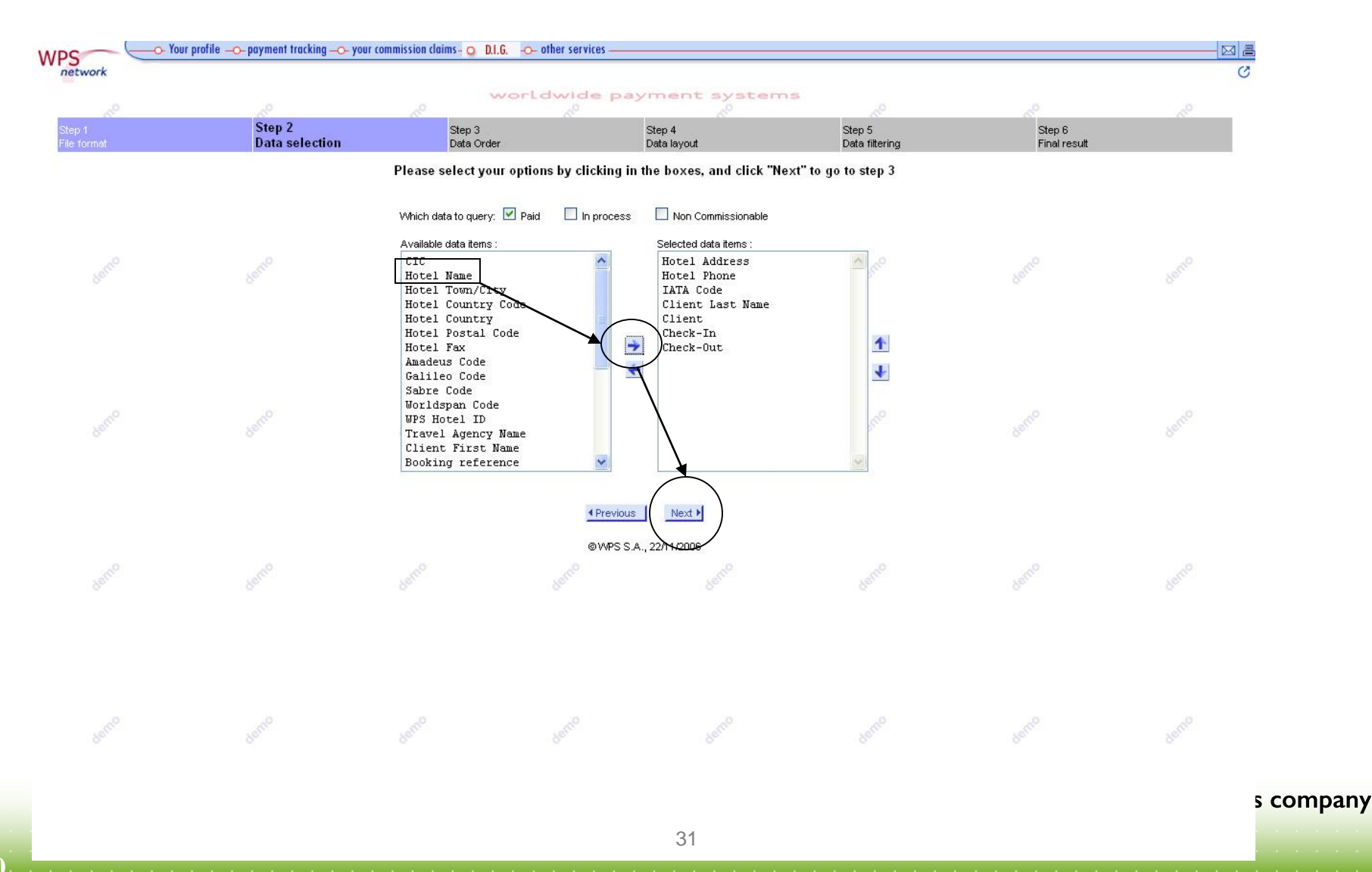

#### **3th Step**

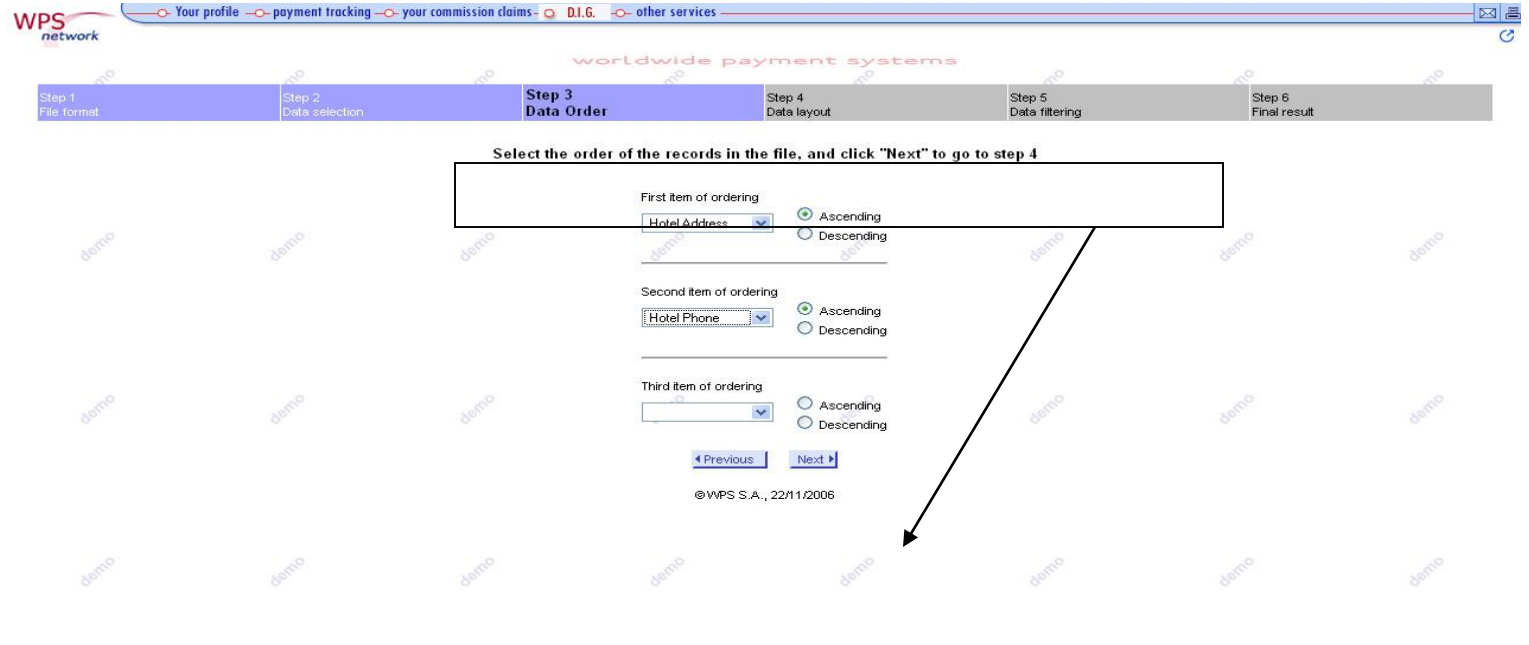

## **4th Step**

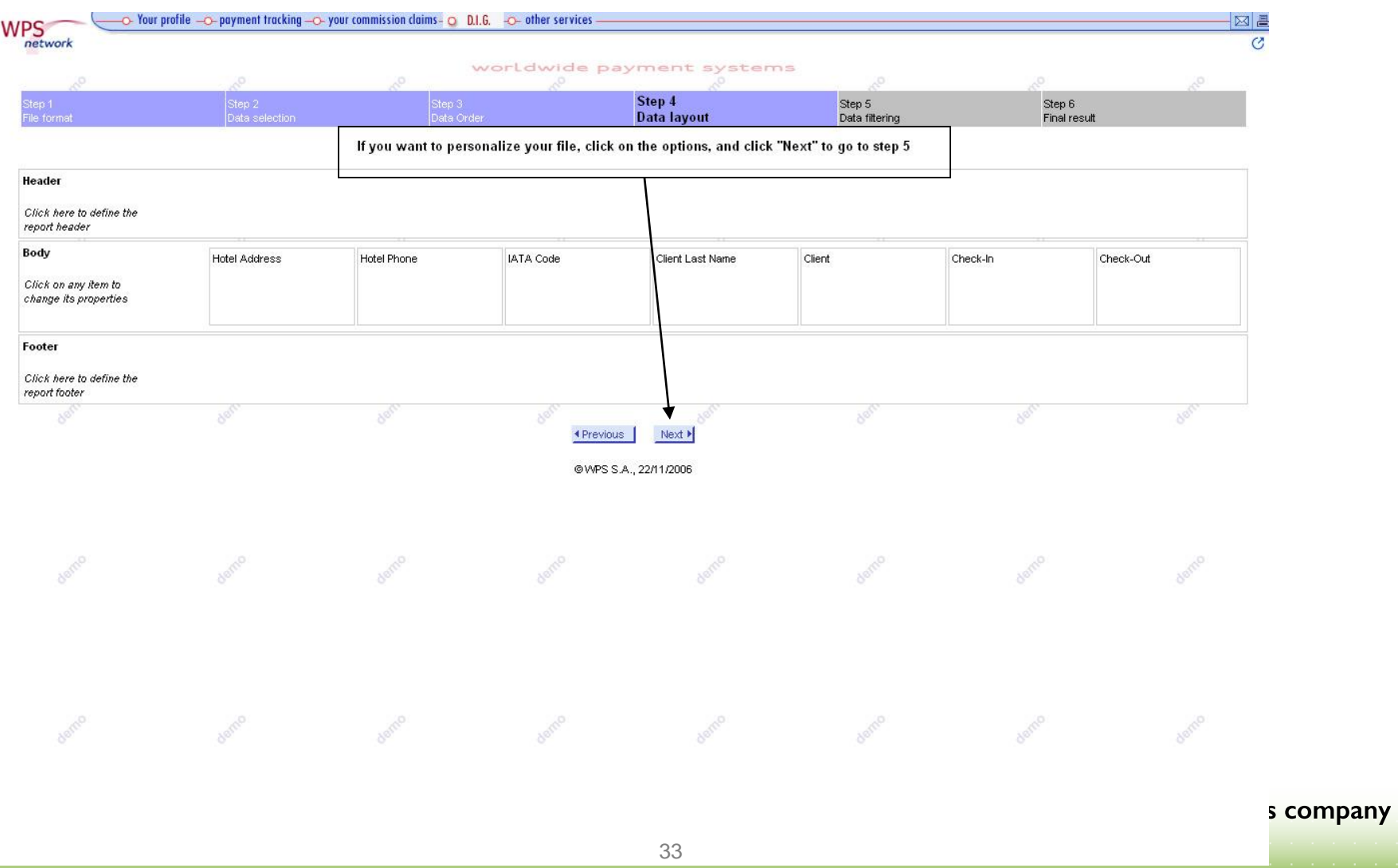

#### **5th Step**

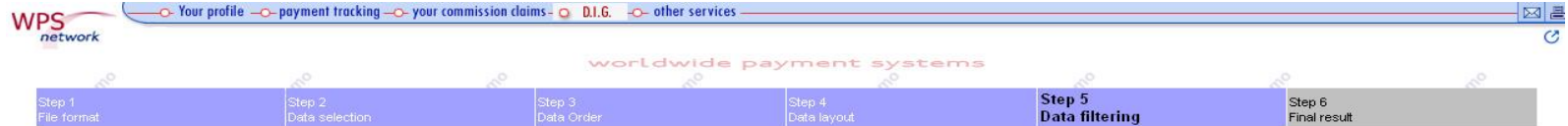

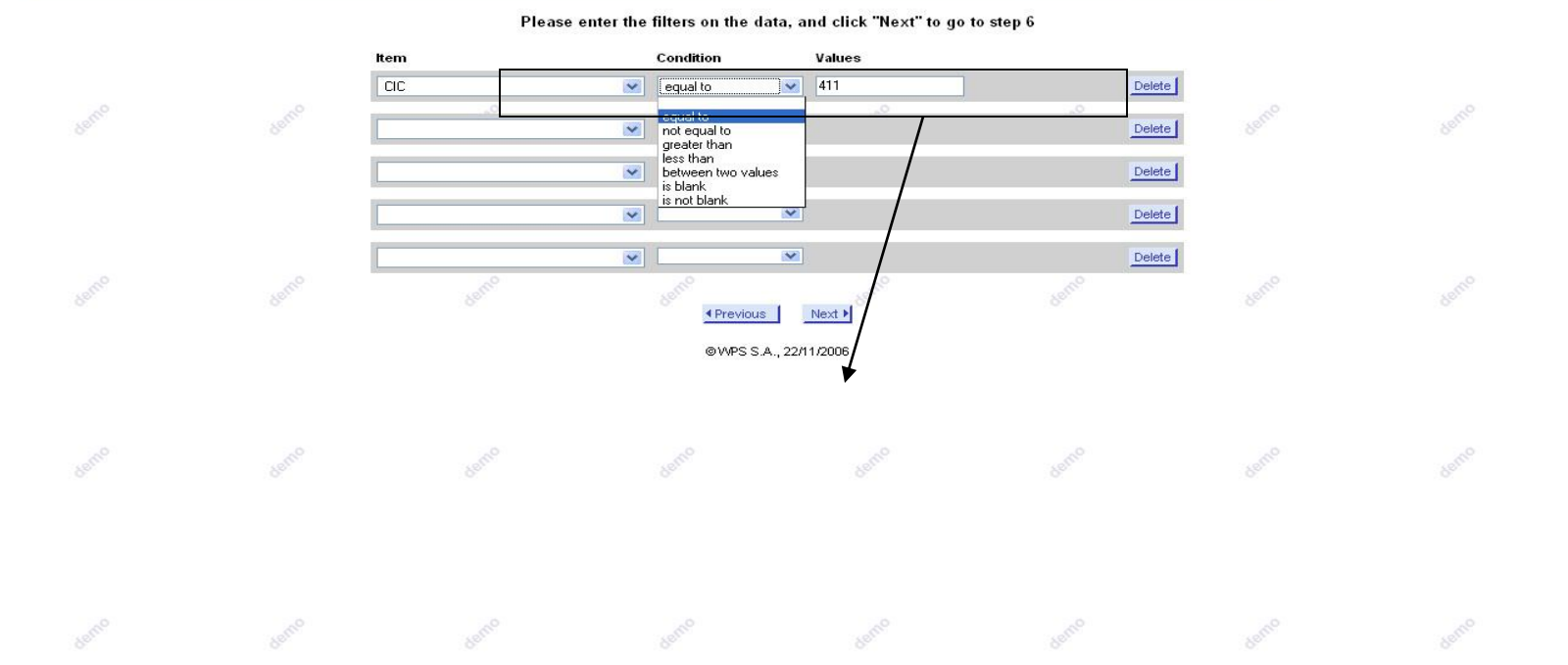

#### **6th Step**

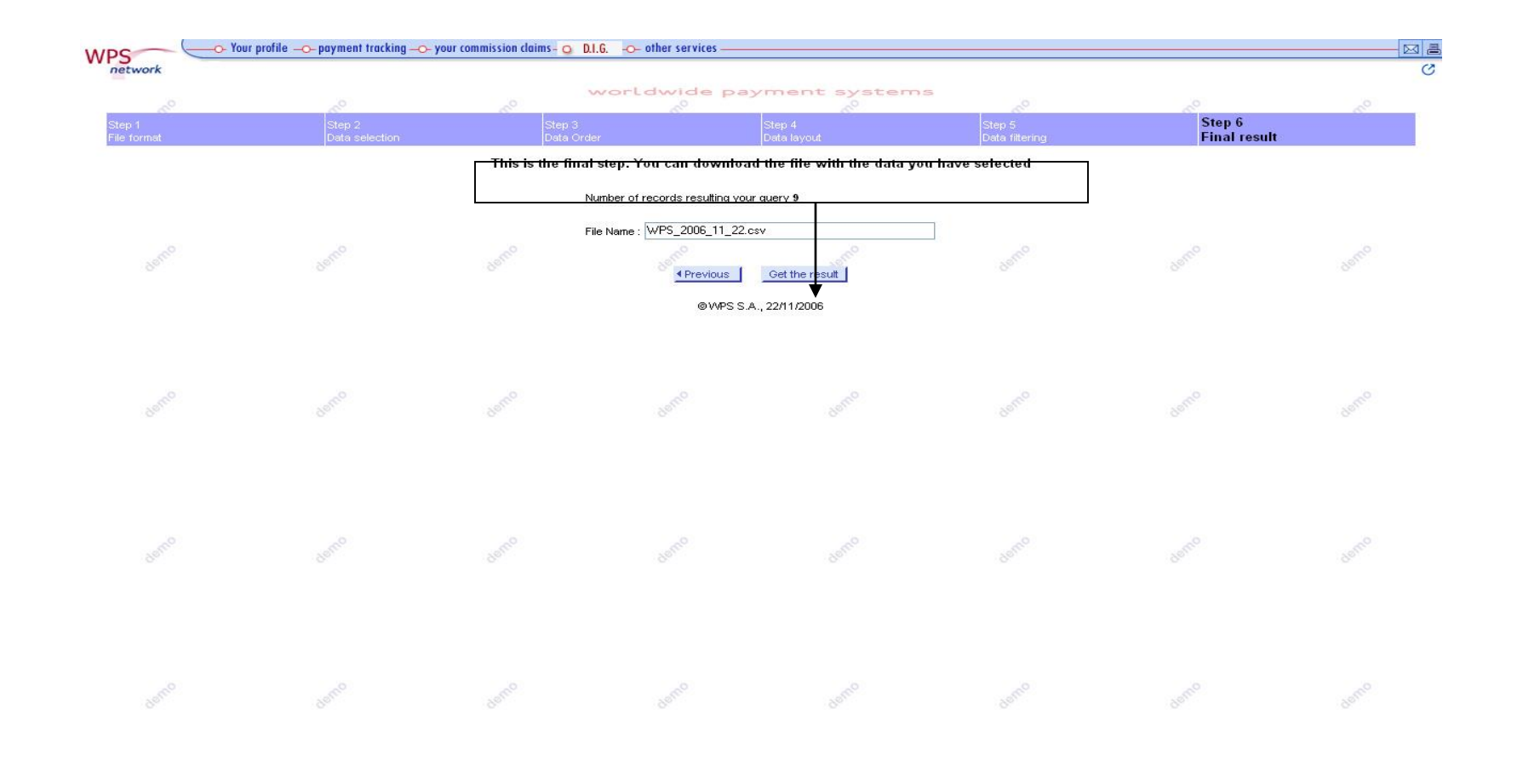

## **4.6 OTHER SERVICES**

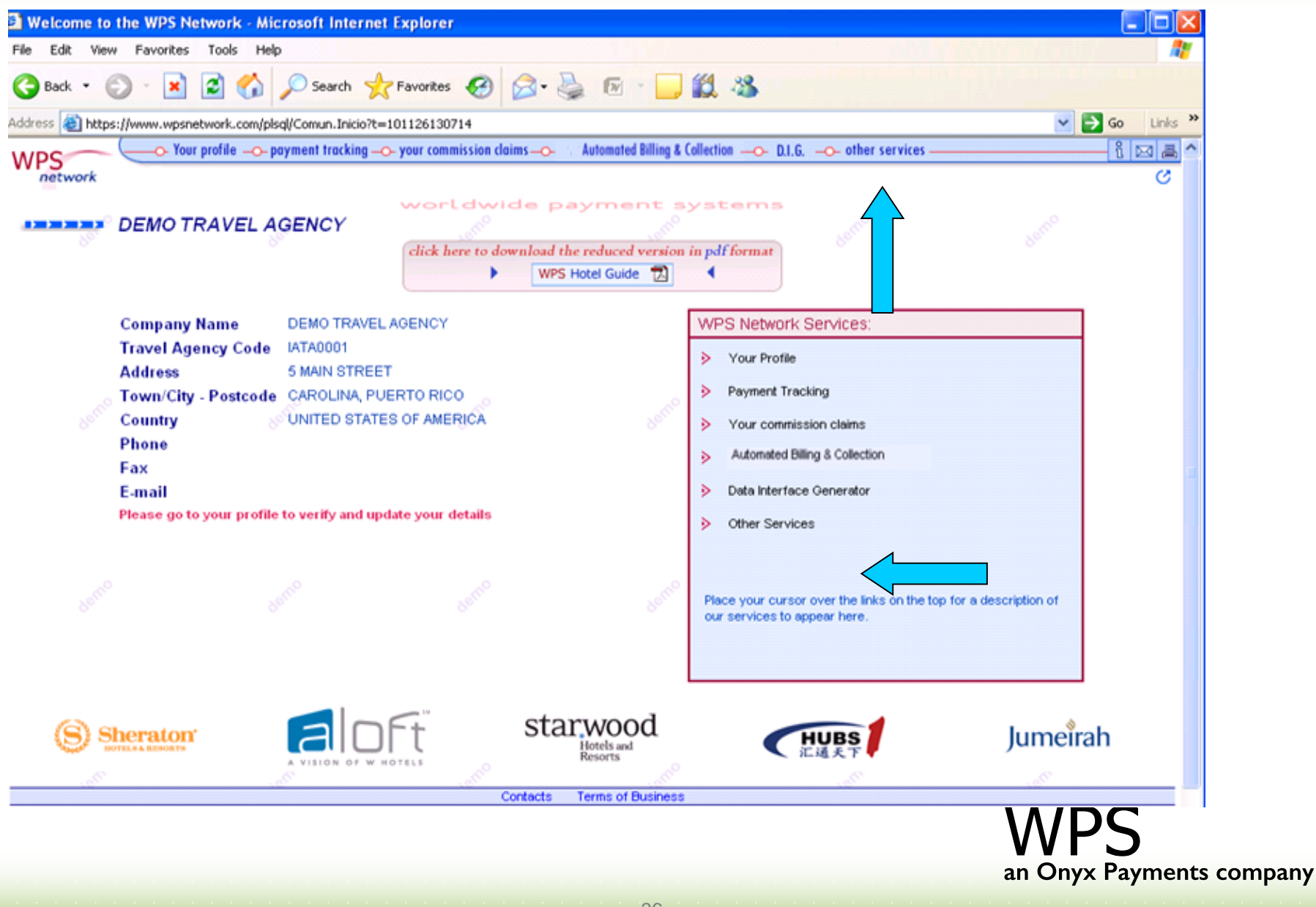

## **4.6 OTHER SERVICES:DATA MINING (1)**

Obtain useful statistical analysis of all commission payments carried out through WPS on behalf of our hotels

**BASIC STATISTICAL ANALYSIS:** Three different kinds of statistical reports can be obtained through the "Basic Statistical Analysis" service: "Commissions per hotel", "Commissions per month", "Commissions per country".

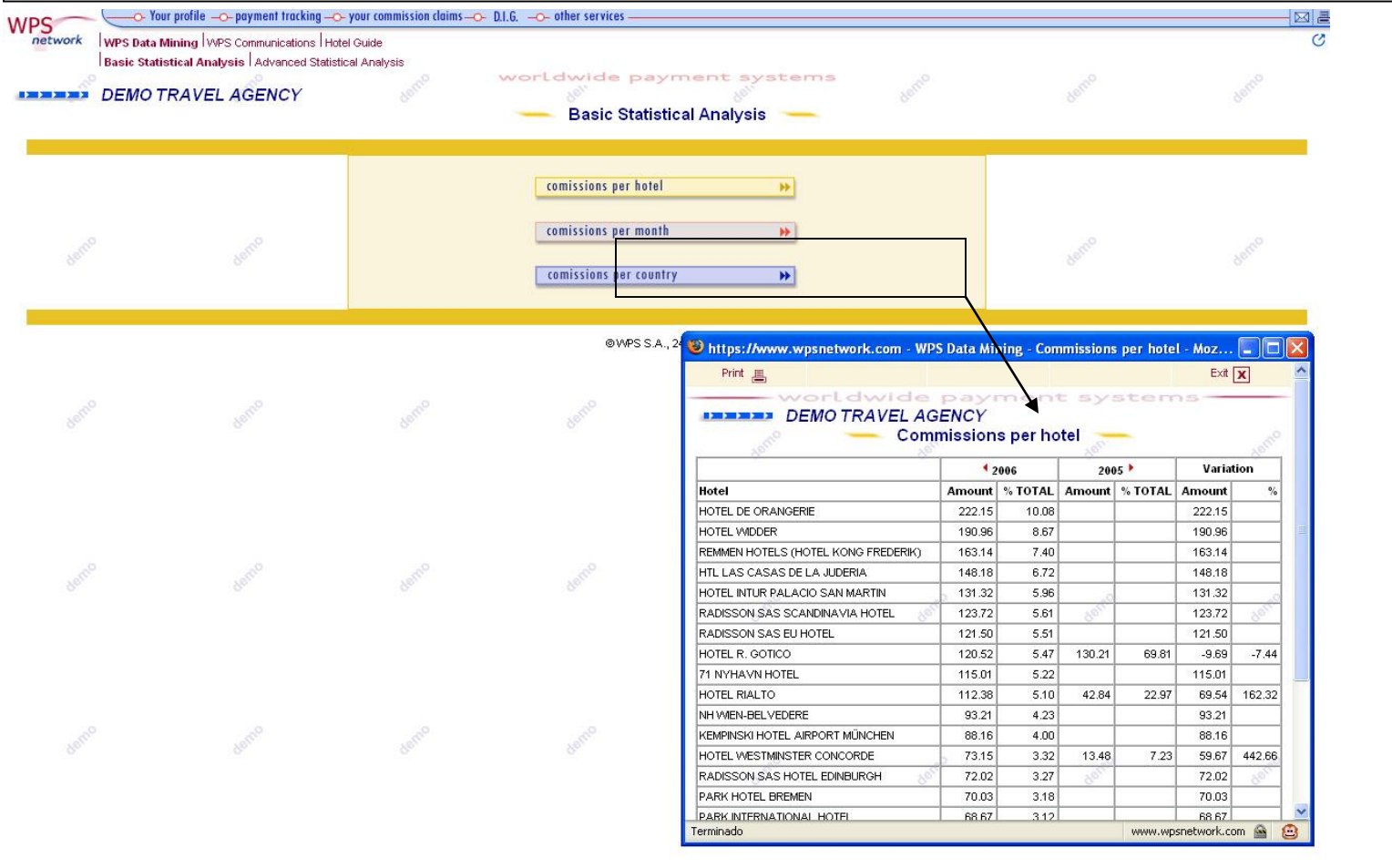

#### **ADVANCED STATISTICAL ANALYSIS:** it establishes a step forward in the handling of your company's

statistical data.

**37**

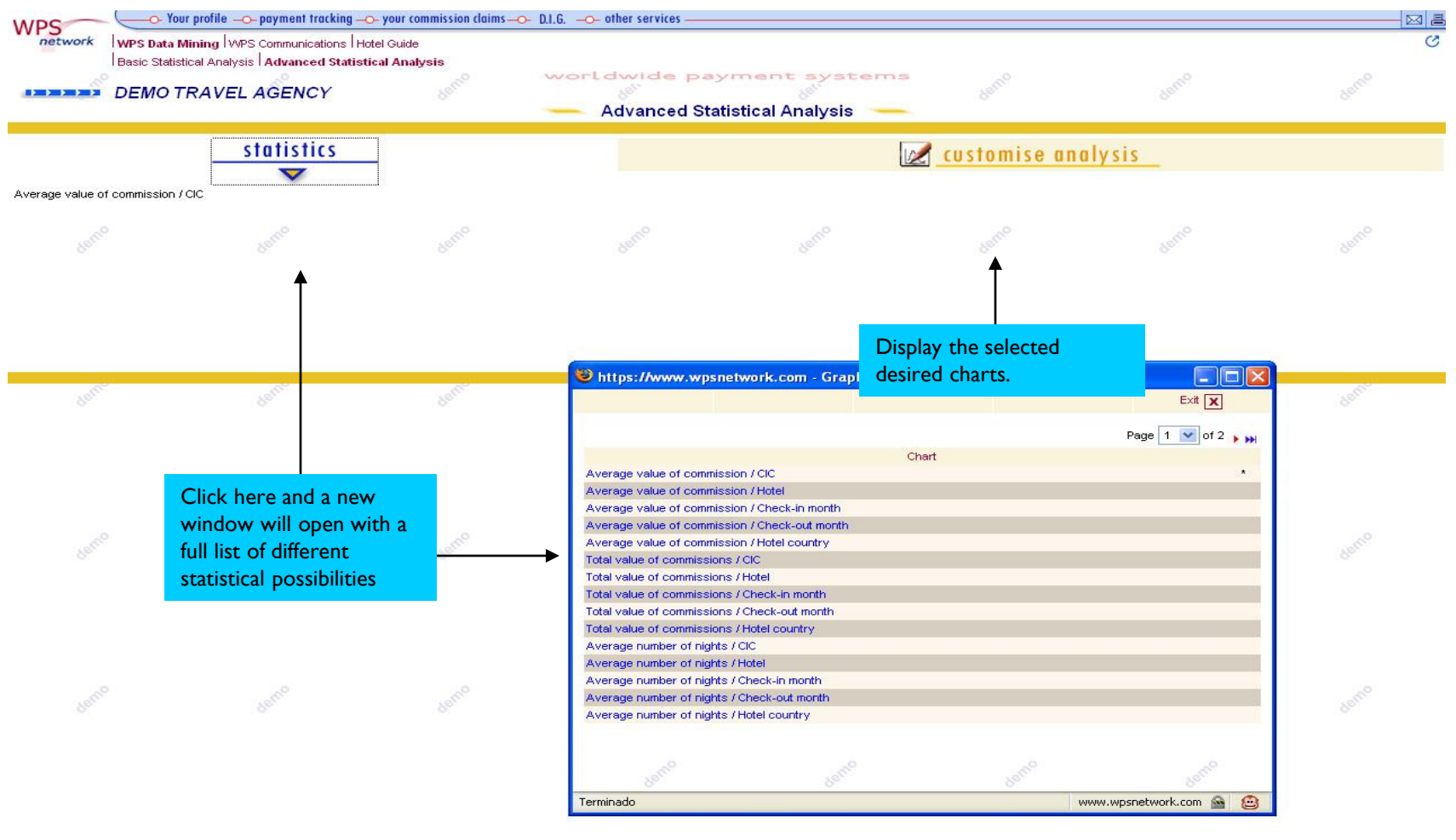

38

## **4.6 OTHER SERVICES:COMMUNICATIONS**

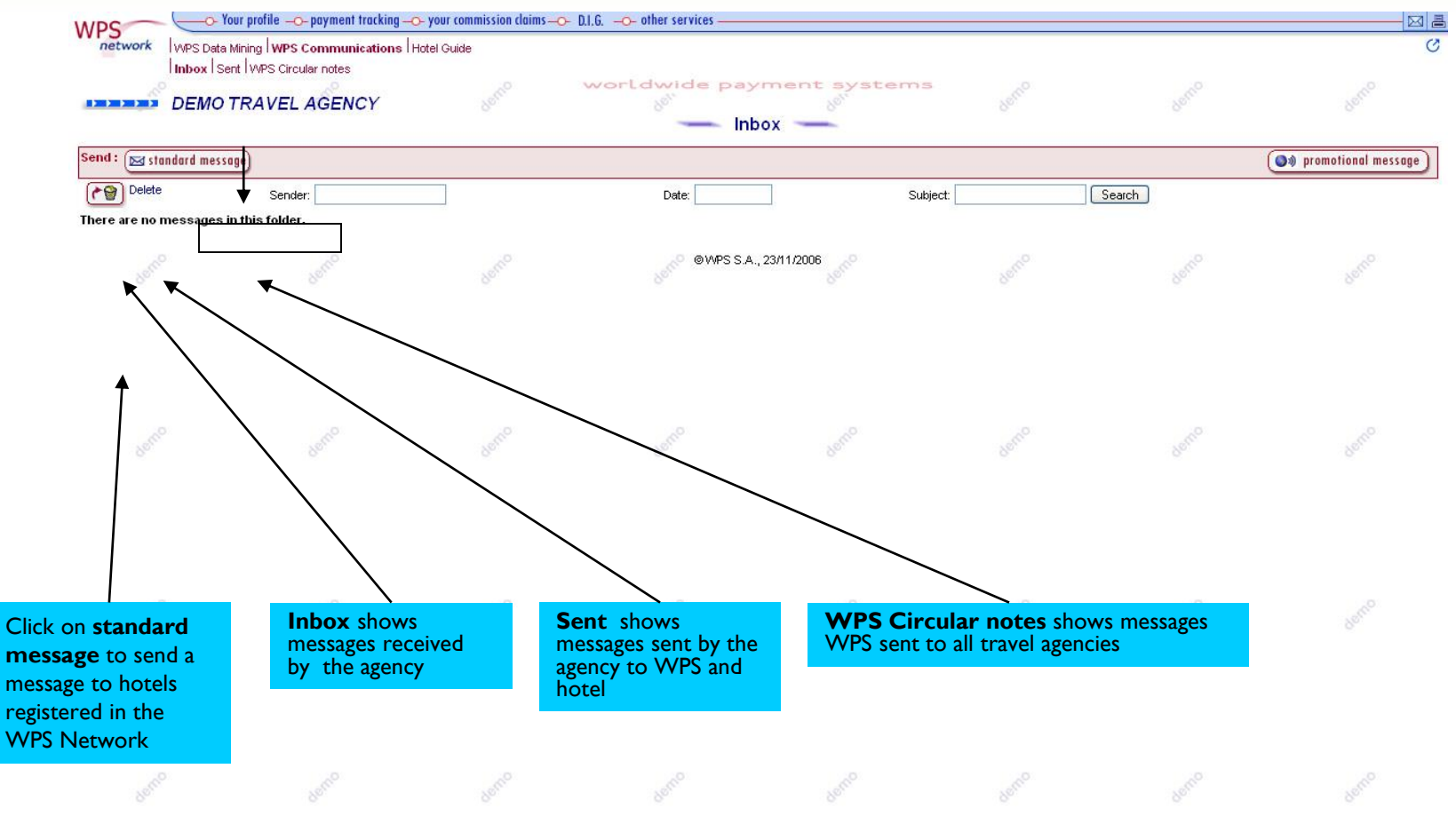

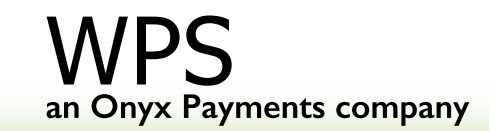

39

## **4.6 OTHER SERVICES:HOTEL GUIDE**

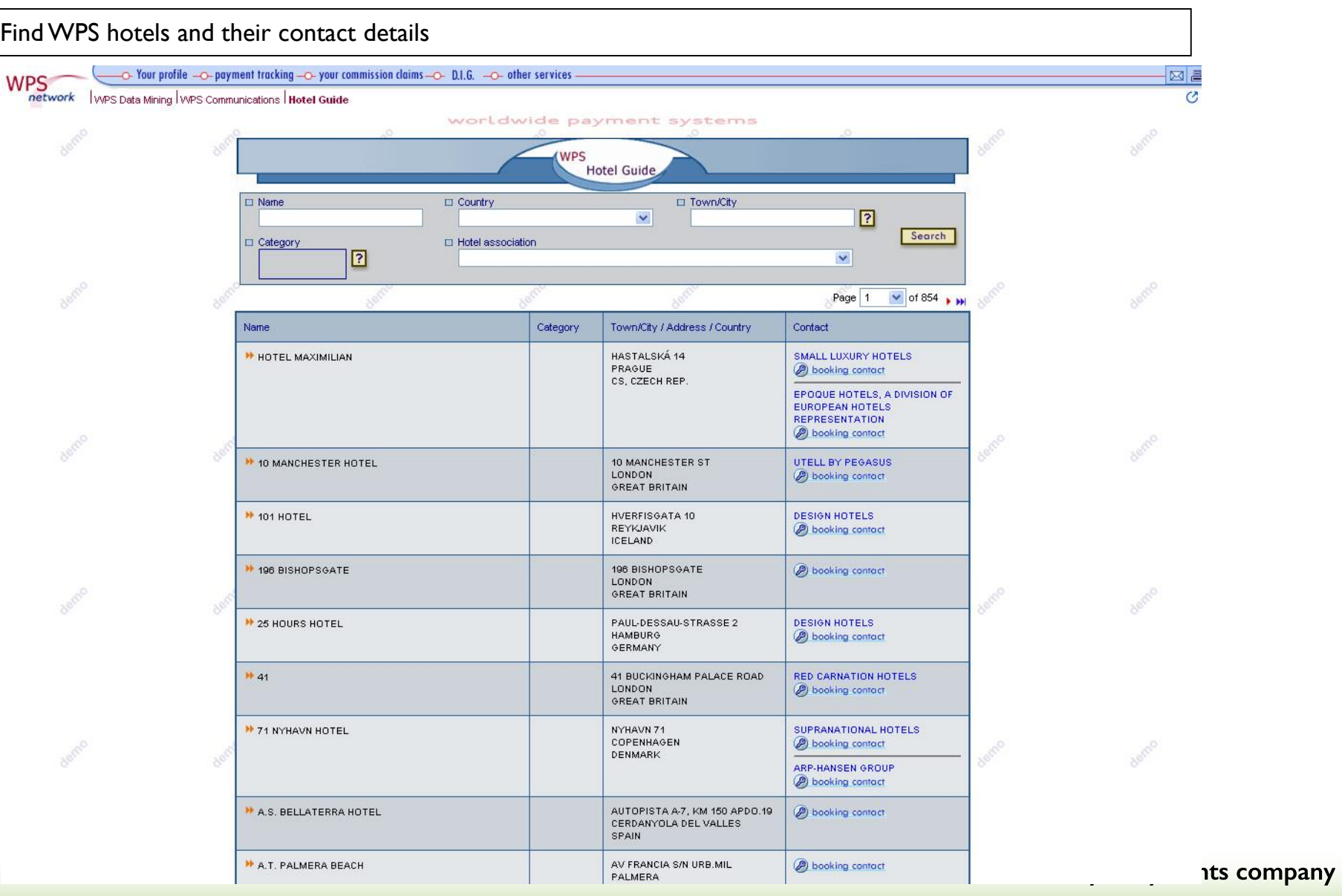

40

## WPS- CONTACT DETAILS

**Tel:** +34 95 503 1400 **USA**: 1 866 531 0170 **Fax:** +34 95 503 1440 **Email:** support@wpsnetwork.com

41

**www.wpsnetwork.com**

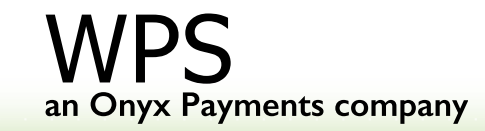